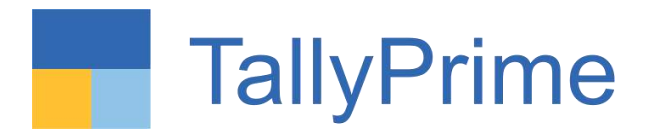

## 28/01/2023 Saturday 10 a.m. to 6 p.m.

PHYSICAL CPE Seminar on Deep Dive in Tally Prime

**ORGANISED BY WIRC of ICAI**

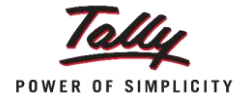

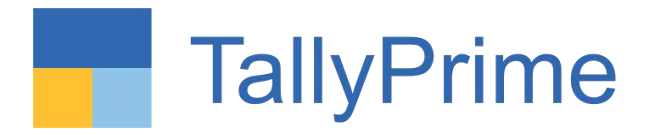

## Get Familiar with TallyPrime Release 2.1

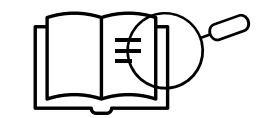

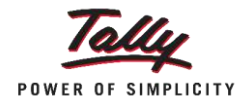

### **Session Objectives**

- $\checkmark$  Automated Opening of Company Auto Login, Menu buttons bucketed and flexibility like using File explorer
- $\checkmark$  Marked Voucher feature easing Audit / Statutory compliance
- $\checkmark$  Scenario using Reversing Journal
- $\checkmark$  Navigate faster with 'Go To' and Open Reports menu.
- ✓ Generate reports with required filters instantly with 'Save View' and How to delete the Save View Report.
- ✓ Change View and Exception Report on each tally screen.
- $\checkmark$  Faster access to Clients' data
- $\checkmark$  Audit section with Master Configuration, verification and sampling tools
- $\checkmark$  A more powerful reporting engine
- ✓ Securely Analyze data on the go via 'Tally Reports in Browser'

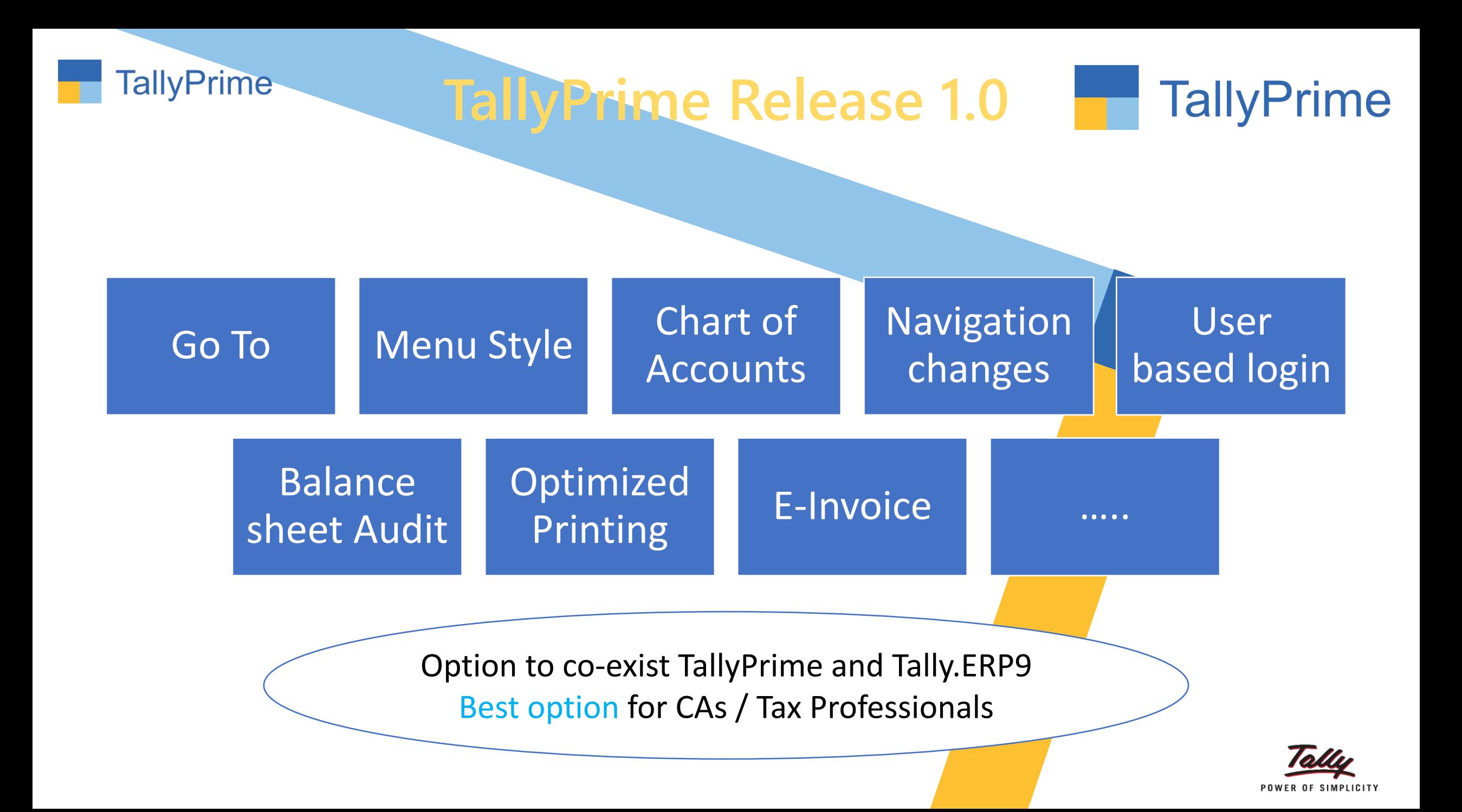

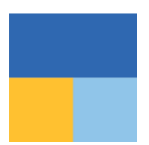

### **Inculcate habit of micro analysis of your business data using reports.**

- View every Transaction-wise, Product-wise, Brand-wise profitability.
- Ratio Analysis: An Owner's Dashboard, analysing strength & health view of business.
- Sales Trend with Multi-Columnar Reports & Multi-dimensional Pivot Reports
- Taxes Triangulation Reports and many more…

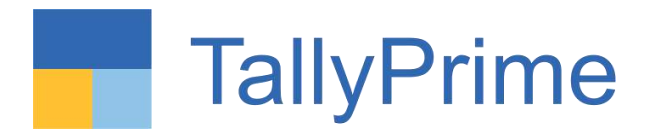

## **Generate reports with required filters instantly with 'Save View'**

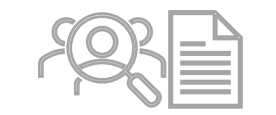

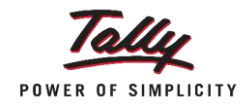

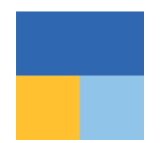

#### **UC1: Quick access to Trial Balance by setting a default view**

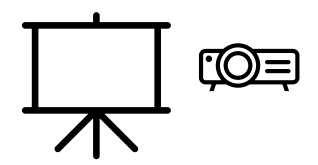

## **Go to Saved Views**

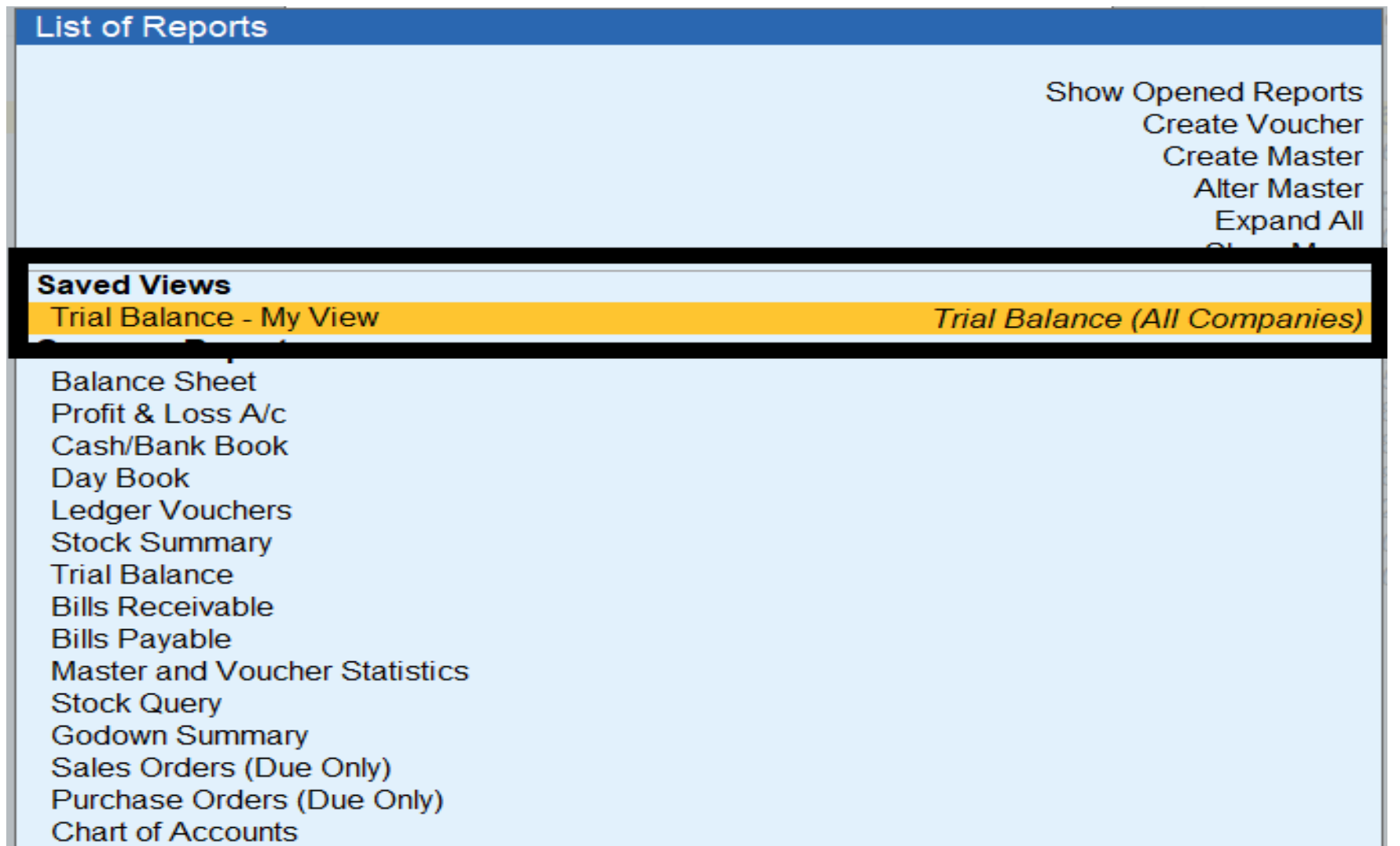

## **Save View for particular report**

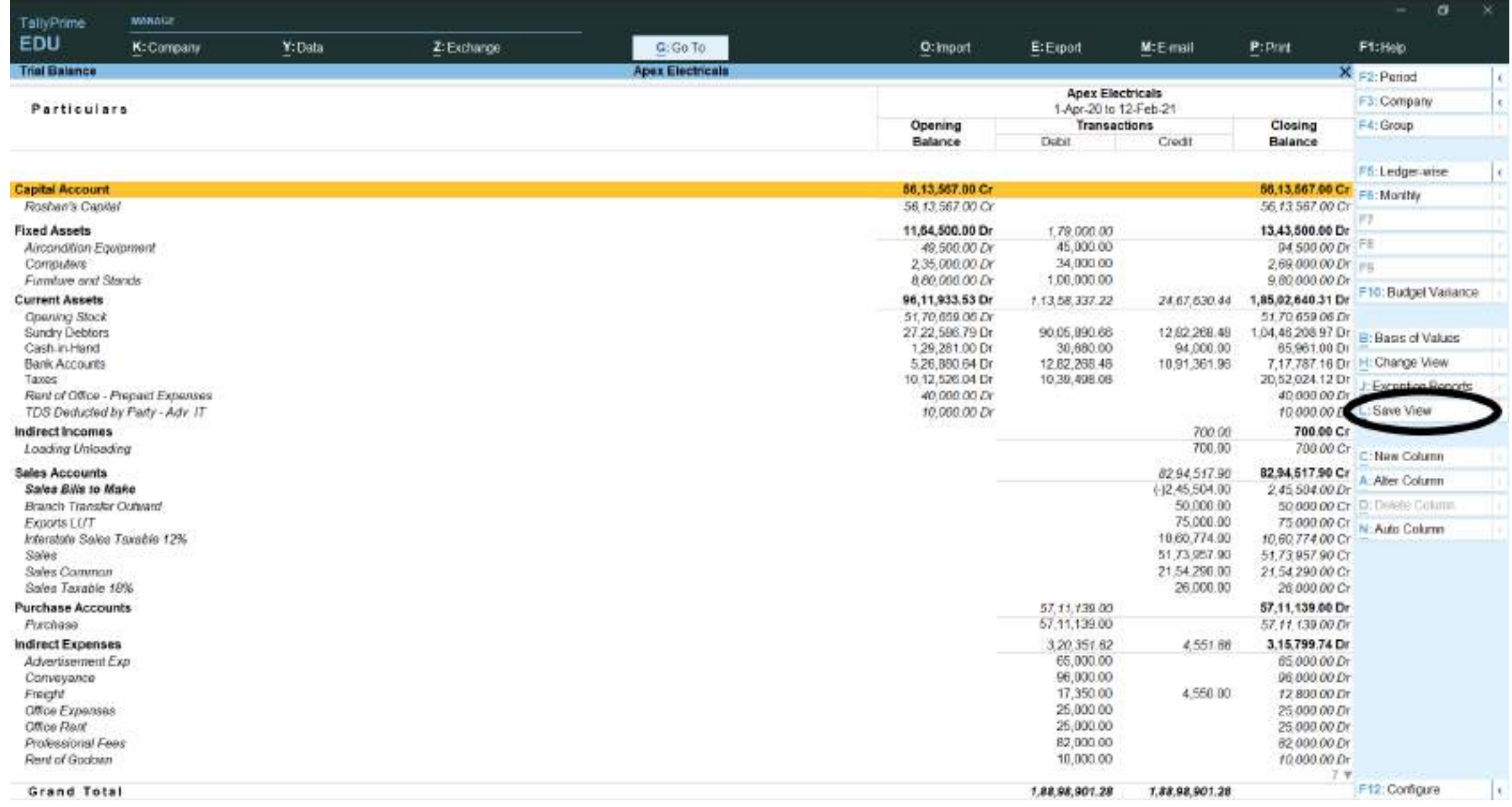

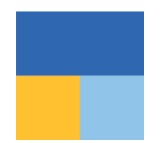

#### **UC2: Access Cash payments in excess of 10,000 seamlessly**

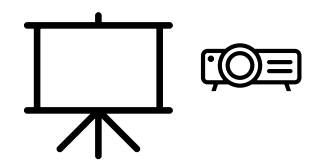

## **Go to Saved View**

#### **List of Reports**

**Create Voucher Create Master Alter Master Expand All** Show More

#### **Saved Views**

Cash payments > 10 K

**Ledger Vouchers (All Companies)** 

**Balance Sheet** Profit & Loss A/c Cash/Bank Book Day Book **Ledger Vouchers Stock Summary Trial Balance Bills Receivable Bills Payable Master and Voucher Statistics Stock Query Godown Summary** Sales Orders (Due Only) Purchase Orders (Due Only) **Chart of Accounts** and a state

# **Report of Cash payments > 10 K**

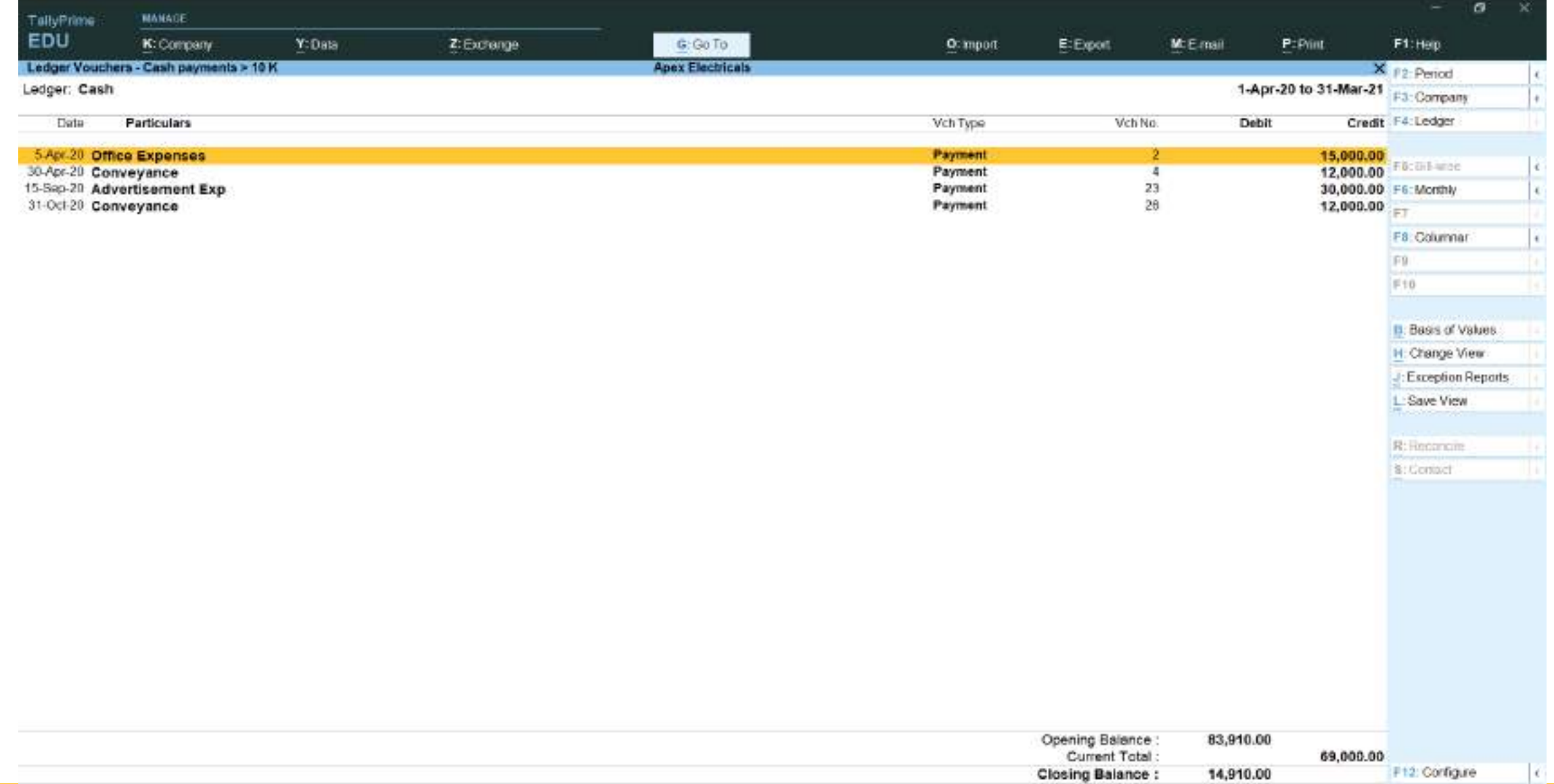

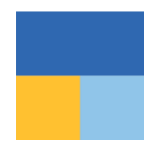

#### **UC3: Flexibility to set Quarterly GSTR-1 for current period**

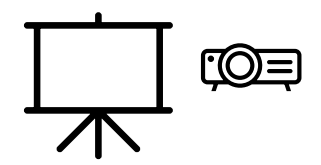

## **GSTR1 for current quarter report**

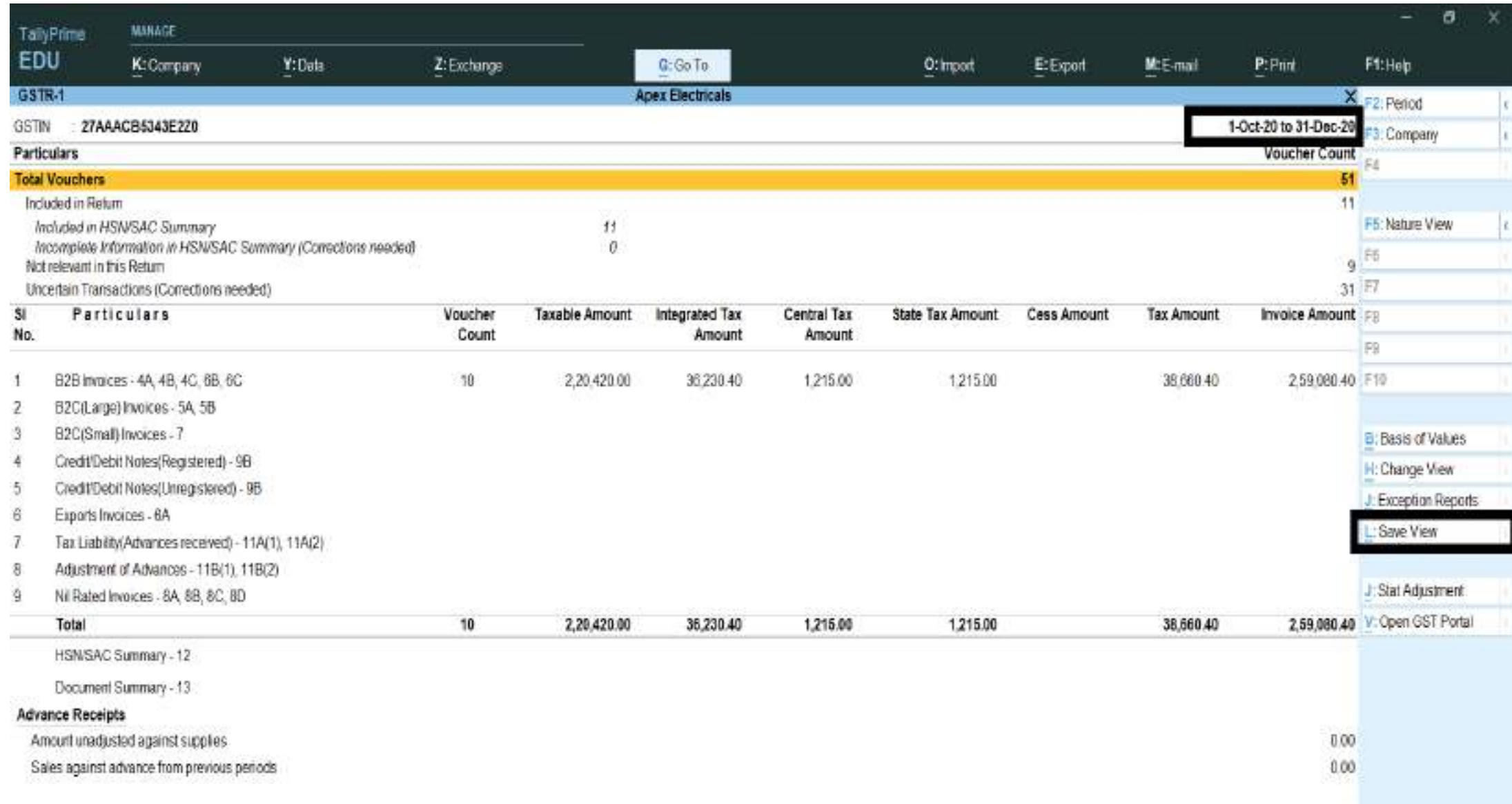

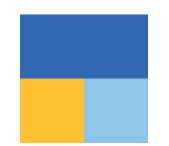

**UC4: Flexibility to default the comparative view of previous year Balance Sheet with current financial year for quick access**

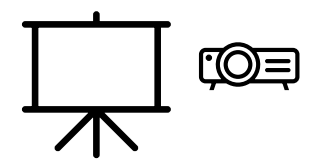

# **Compare previous year Balance sheet with current year**

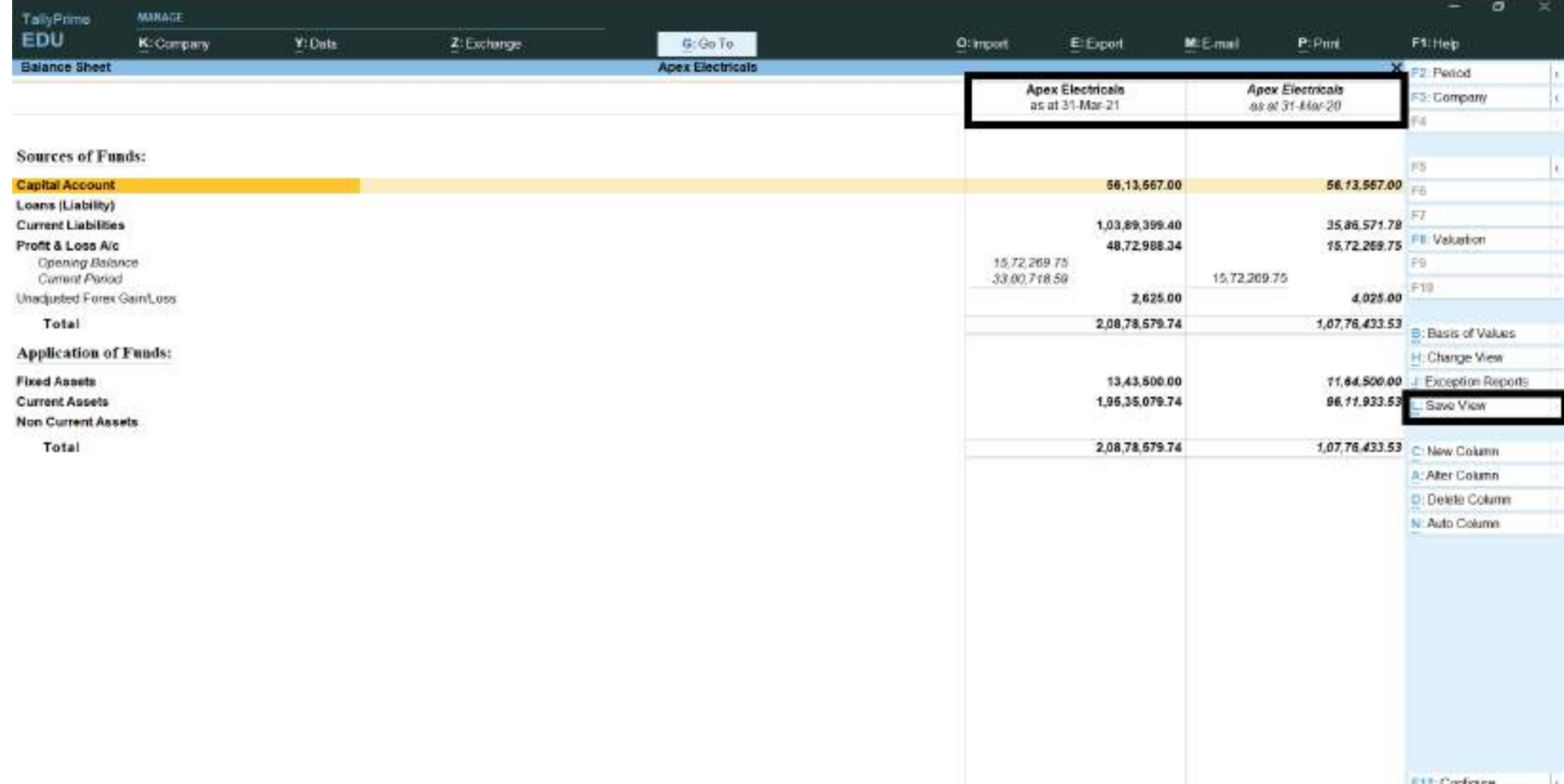

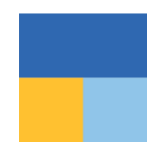

#### **UC5: Flexibility to save configurations/filters to view Debtors having Credit Balance**

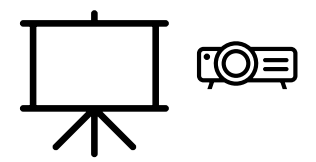

# **Debtors having Credit Balance**

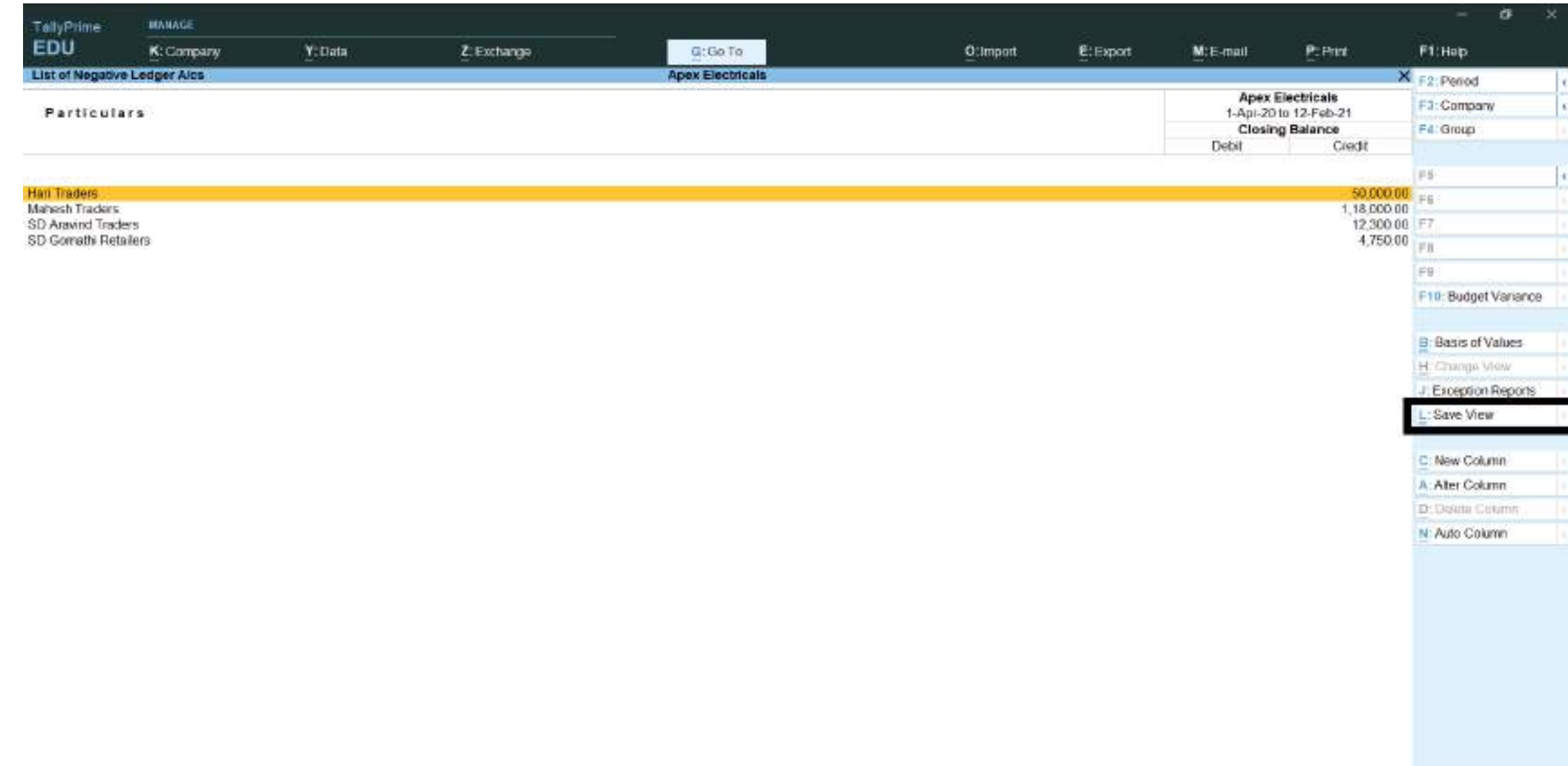

×

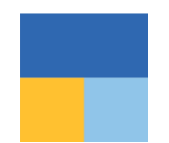

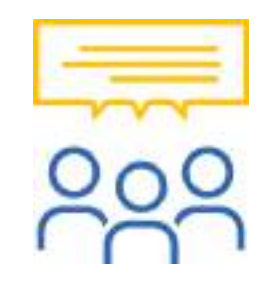

#### **What type of reports can be saved under 'Save view'?**

You can save reports with

- F12 Configuration,
- Period,
- Range/Value filtered,
- New Column,
- Auto Column,
- Group Company.

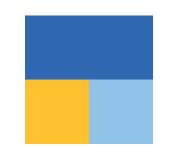

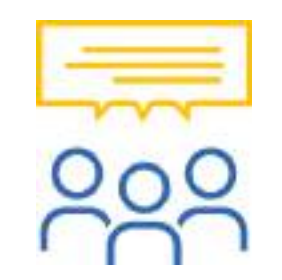

#### **Can I modify a Saved view?**

Yes, you can modify a saved view. Select the saved view which you want to modify through Go To and click on 'Save View' button again to modify it.

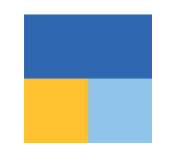

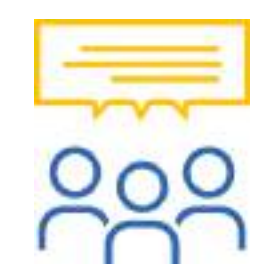

#### **Can I delete Saved views?**

Yes, you can delete saved view individually by clicking on 'Change View' in saved view.

Also, you can delete all saved views in one go through Help → Troubleshooting → Delete Views Saved for All Companies or This Company

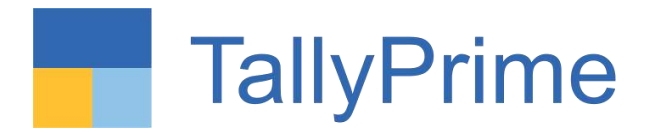

## **Navigate faster with 'Go To'**  $\begin{picture}(120,15) \put(0,0){\line(1,0){155}} \put(15,0){\line(1,0){155}} \put(15,0){\line(1,0){155}} \put(15,0){\line(1,0){155}} \put(15,0){\line(1,0){155}} \put(15,0){\line(1,0){155}} \put(15,0){\line(1,0){155}} \put(15,0){\line(1,0){155}} \put(15,0){\line(1,0){155}} \put(15,0){\line(1,0){155}} \put(15,0){\line(1,0){155}}$

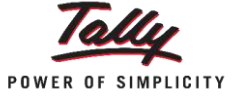

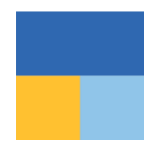

#### **UC1: Flexibility to post Depreciation entry from Balance Sheet**

Report to Transaction | Report to another Report

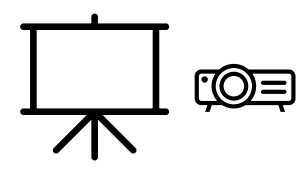

# **Depreciation entry from Balance Sheet**

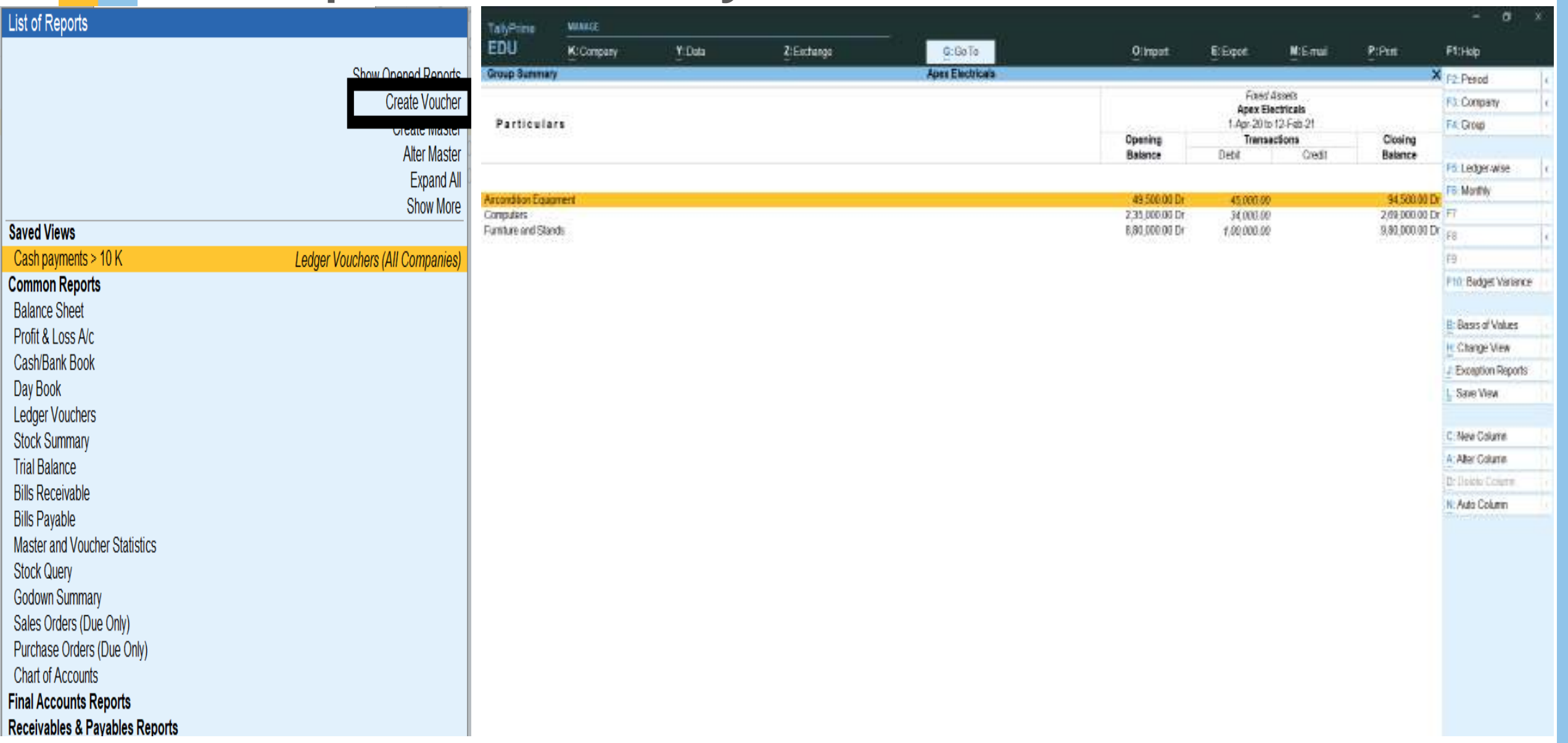

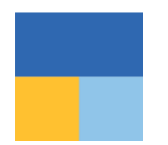

## **UC3: Flexibility to quickly search reports from Go To**

Relative Size Factor | Repeated Transactions | Verification of Balances

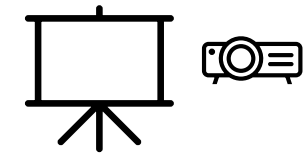

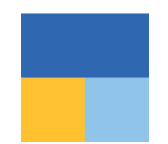

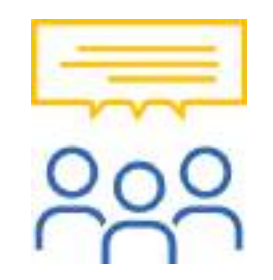

#### **Can we see list of opened reports till now?**

Yes, you can see all opened reports under 'Go To', all your opened reports is available 'Show Opened Reports'.

Through this you can select any of them again and go

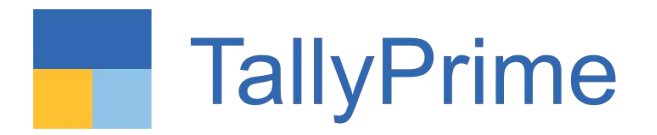

## **The strength of your Mail ID as Tally.NET ID**

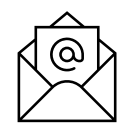

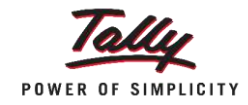

#### **Securely Analyze live data on the go**

Tally Reports in Browser

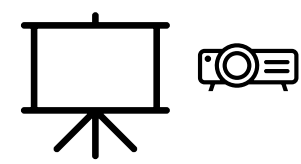

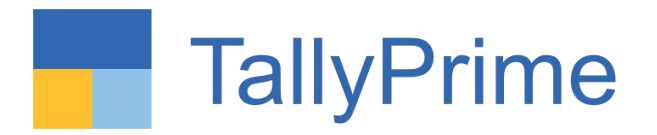

# **Working Remotely on Tally Prime**

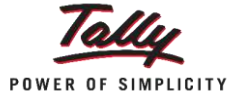

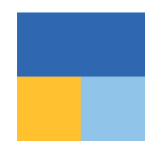

### **Agenda**

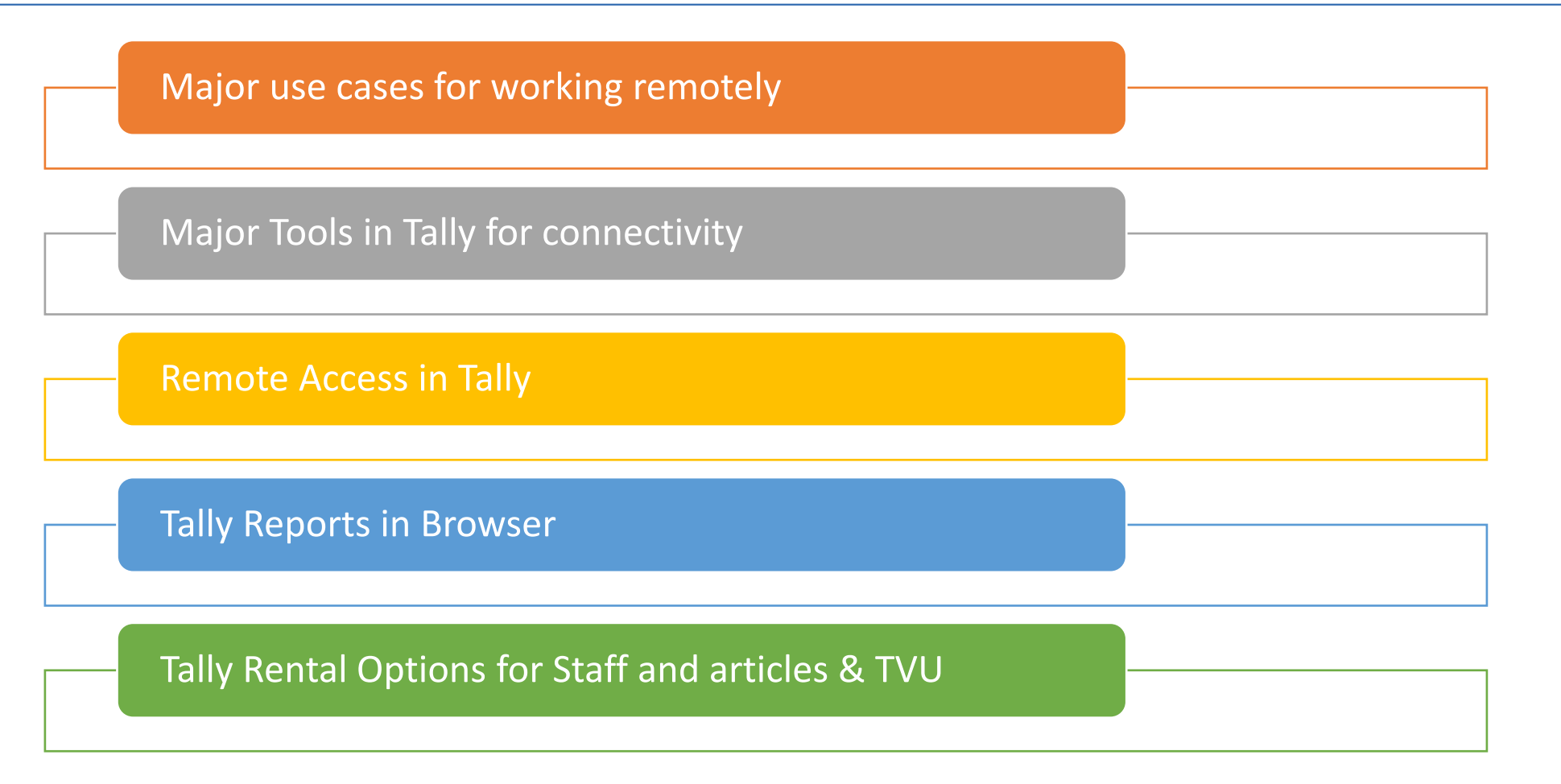

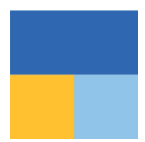

#### **Major use cases**

Articles are working from Home. (Need Partly to access Tally)

Clients accountant want to clarify a doubt with article or his CA

Articles/CA want to make notes when traveling on vouchers

Occasionally need staff to co-ordinate from home in emergency. Generally a LAN environment

Rare scenario, need staff/client to make an entry and he doesn't have access to Tally at home

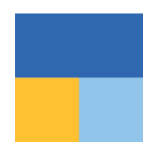

#### **Remote Access step by step**

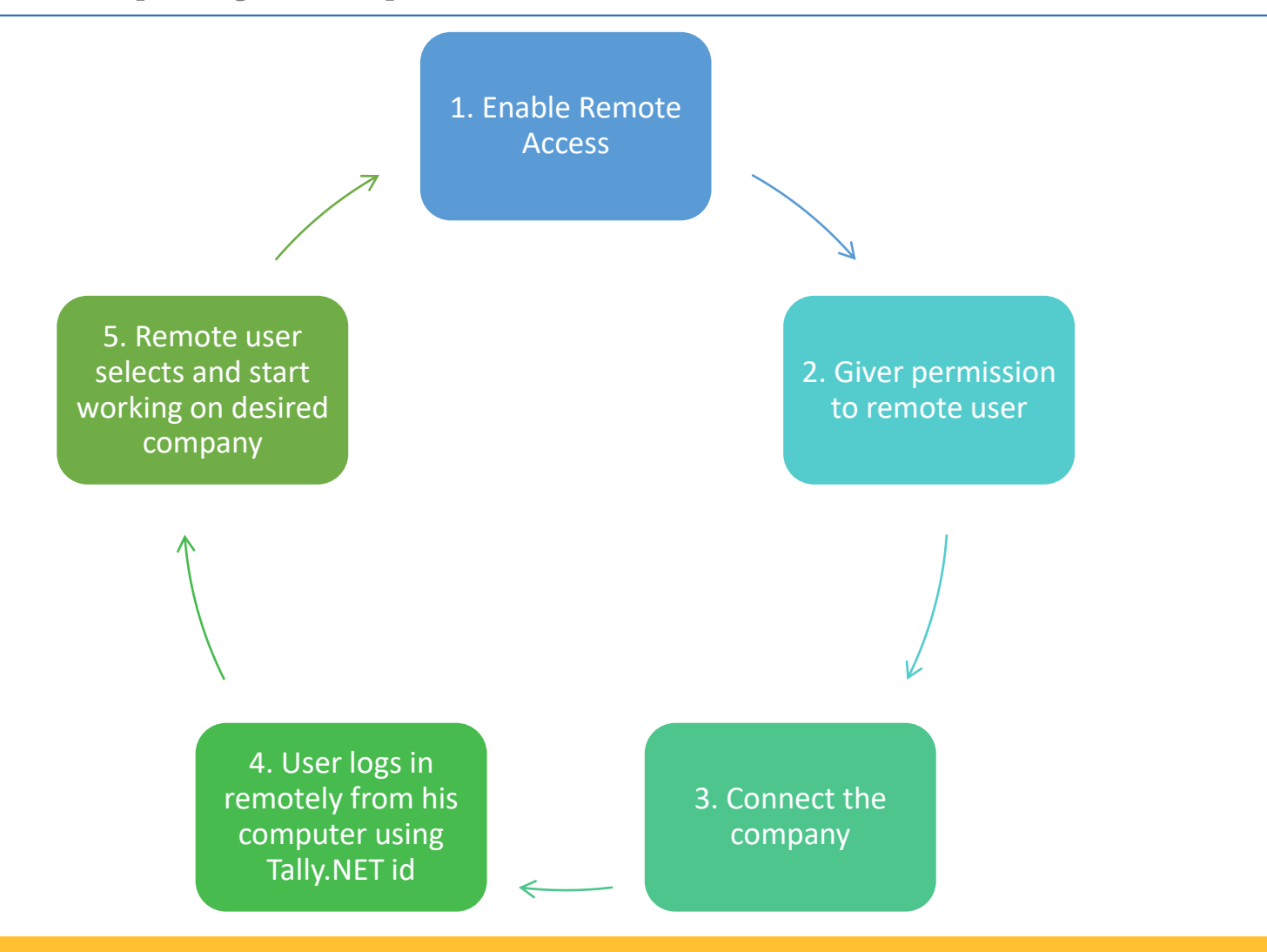

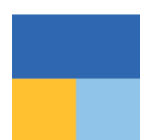

## **1. Enabling Company Level**

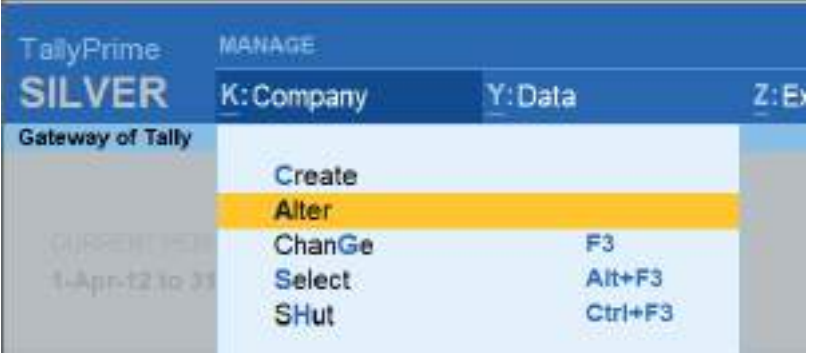

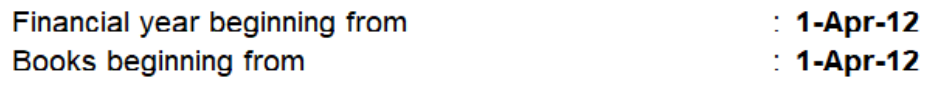

#### **Security**

To set/alter TallyVault, press Alt+K (Company) & select TallyVault.

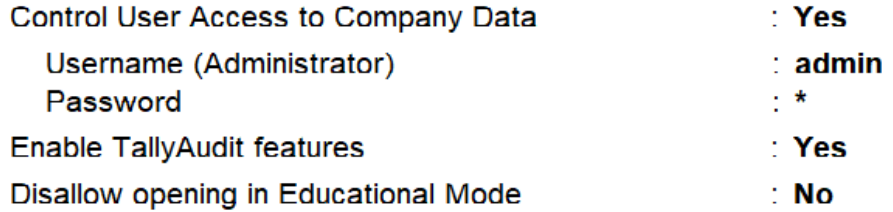

## **1. Enabling – F11 -> Online Access ->"Yes"**

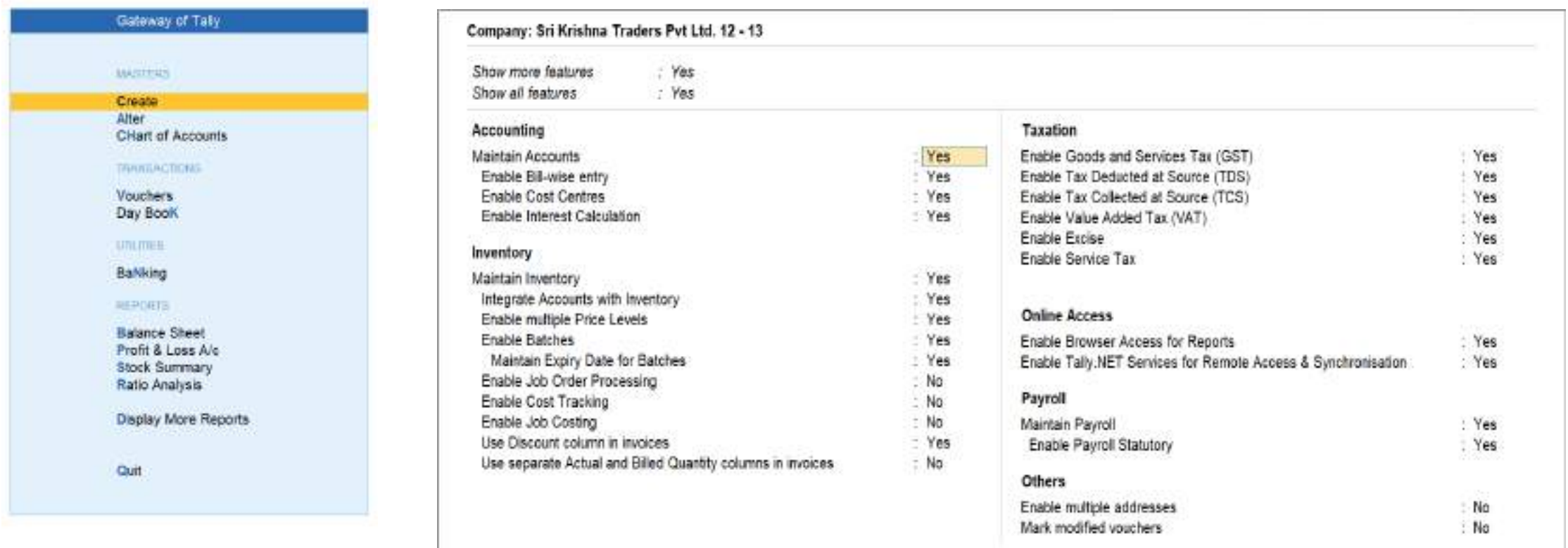

#### **2. User Access**

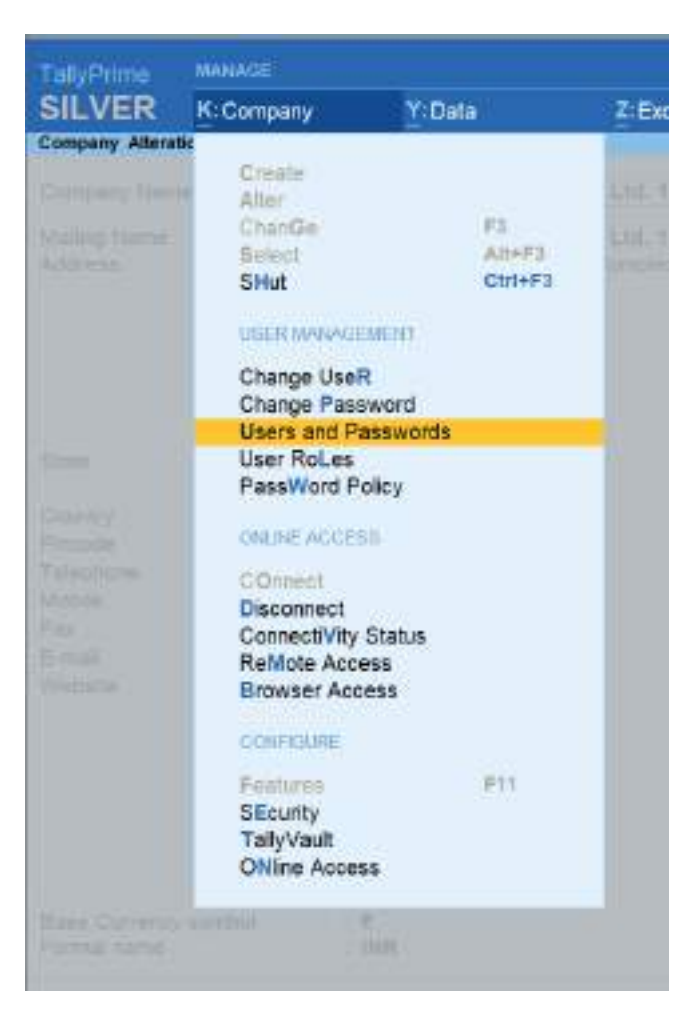

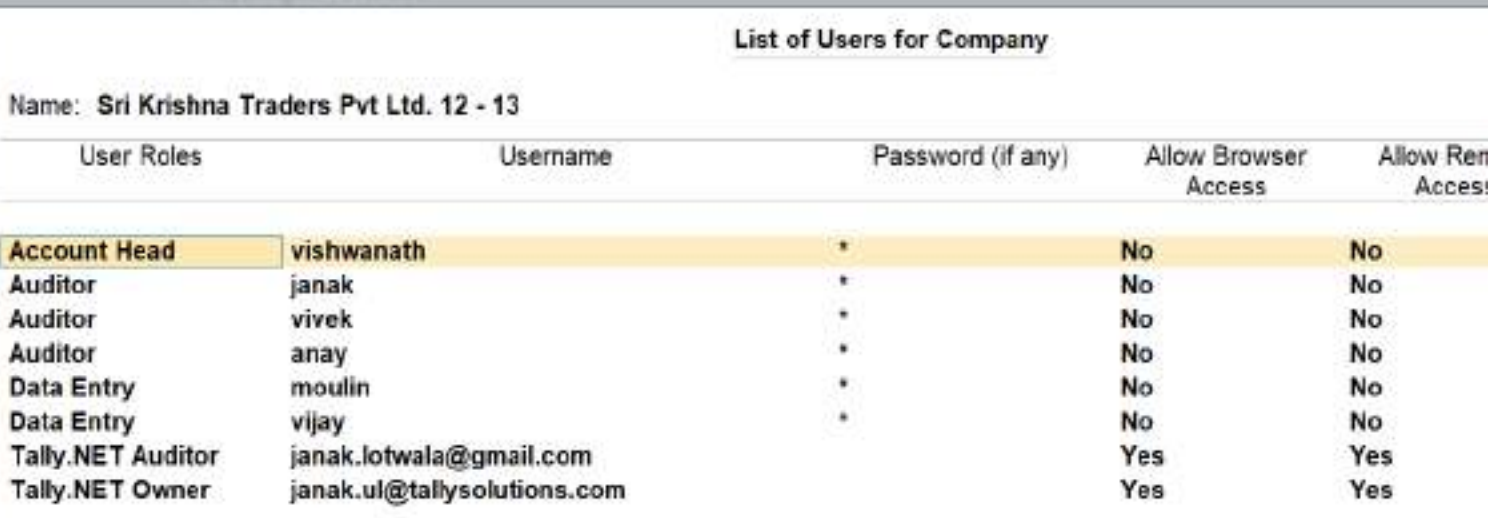

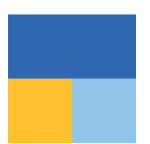

## **3. Connecting the company**

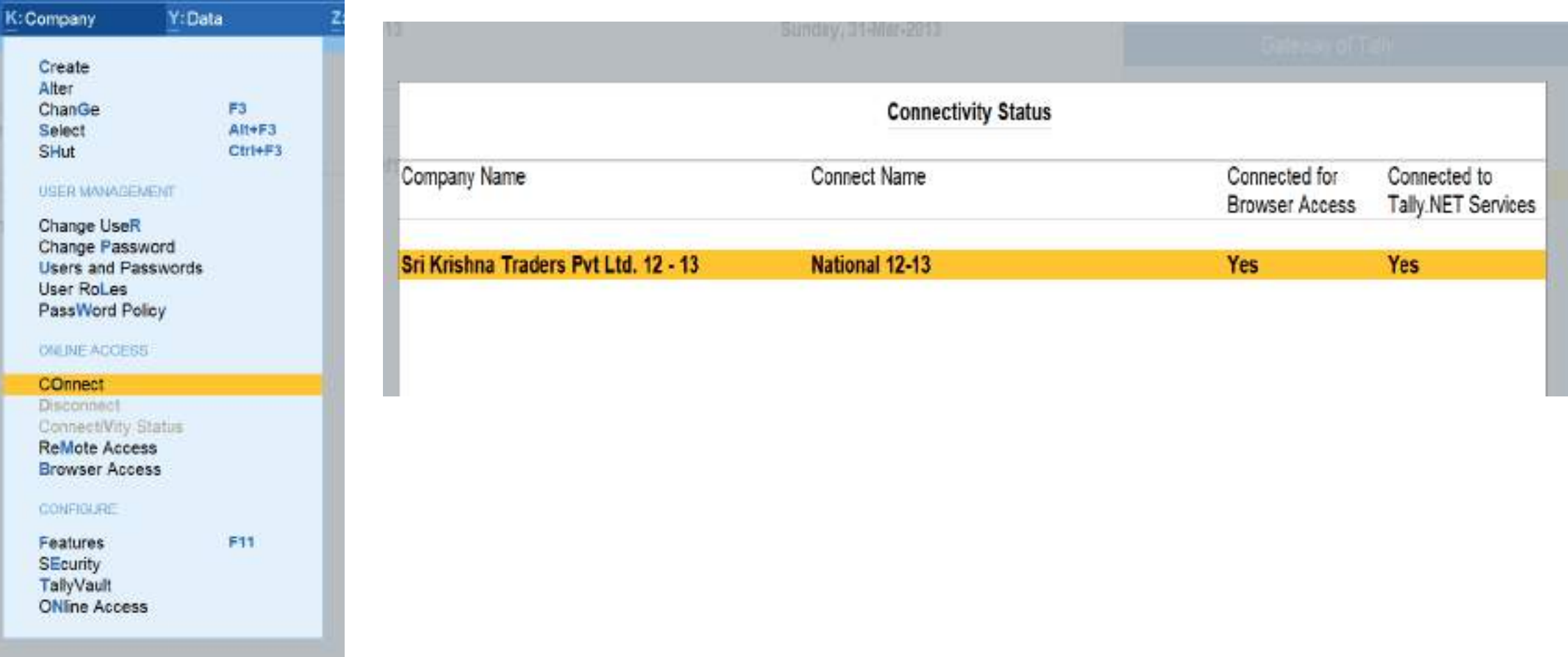
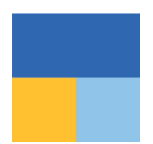

## **4. Remote Login**

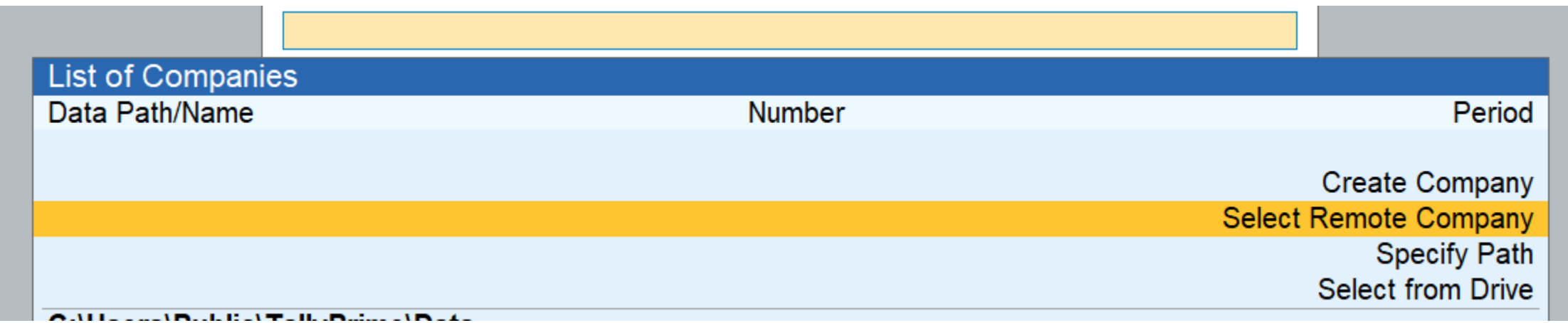

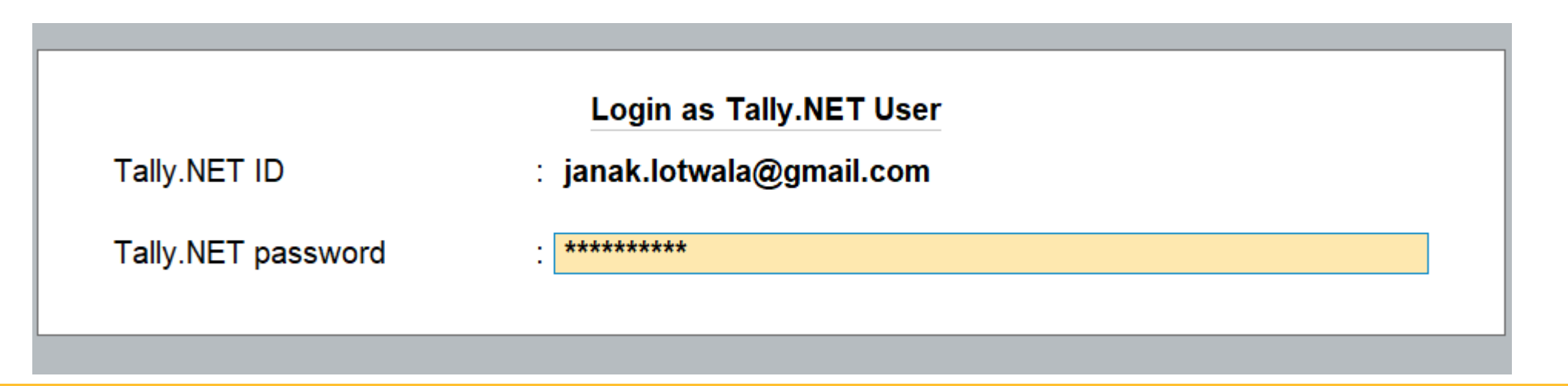

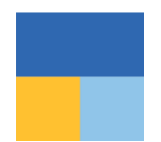

## **5. Remote Login & Working**

### **Remote User Details**

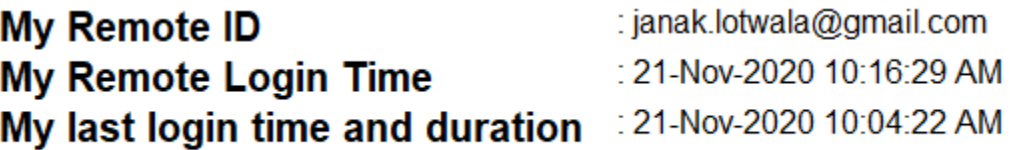

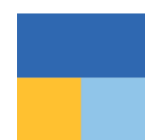

## **Tally Reports in Browser**

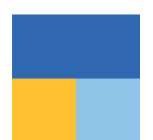

## **1. Enabling Company Level**

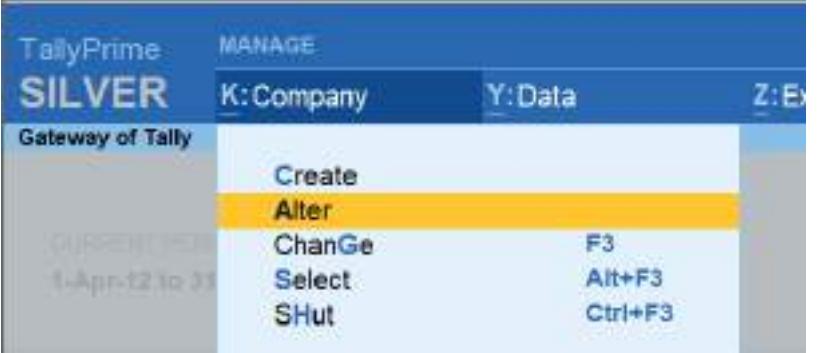

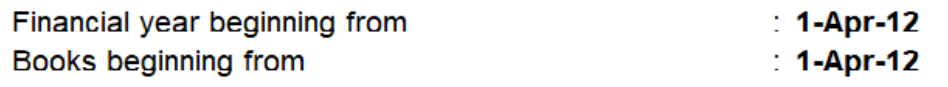

### **Security**

To set/alter TallyVault, press Alt+K (Company) & select TallyVault.

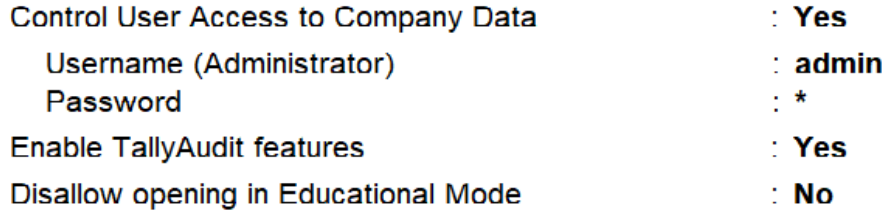

## **1. Enabling – F11 -> Online Access ->"Yes"**

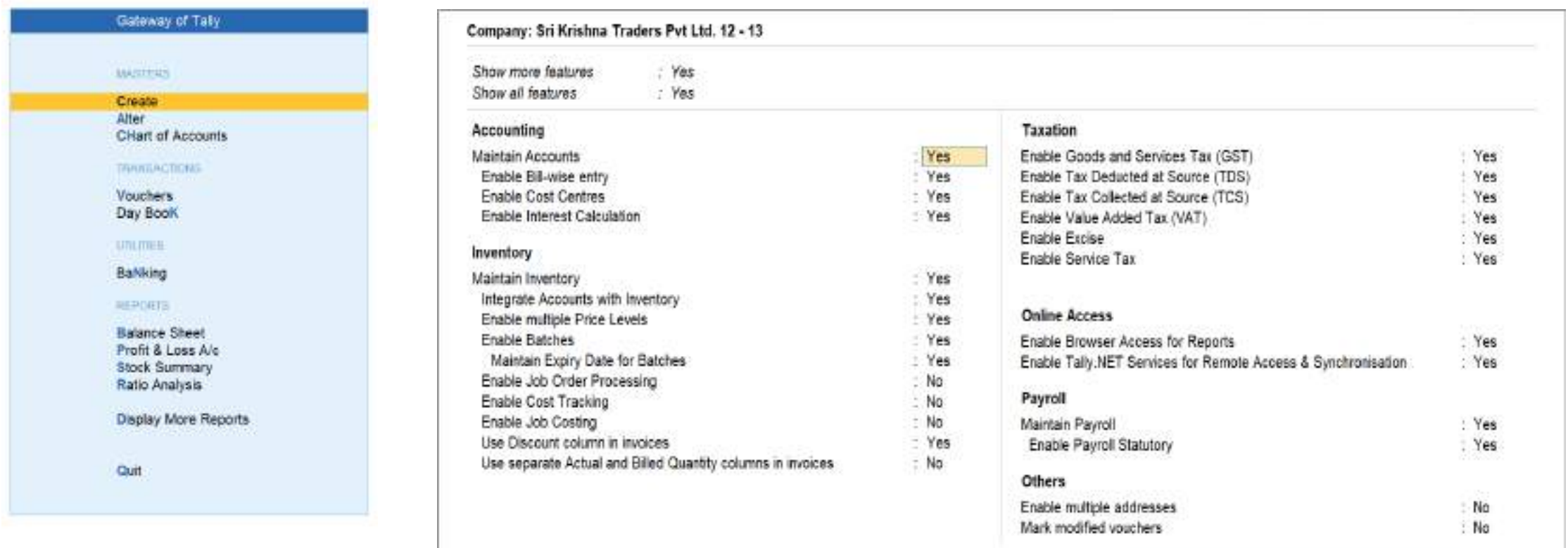

## **2. User Access**

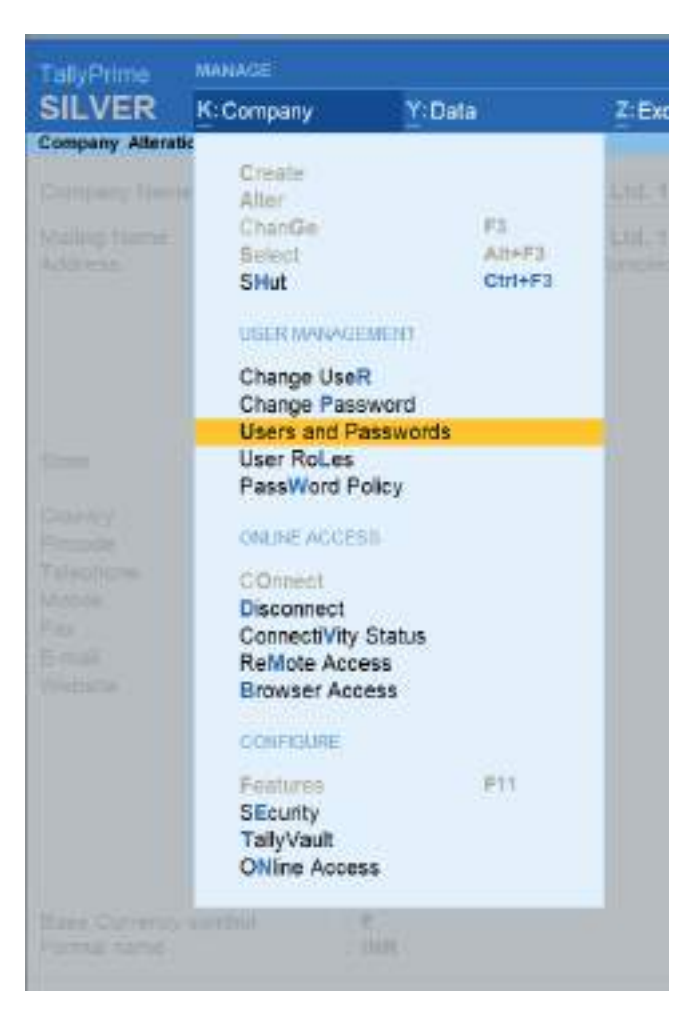

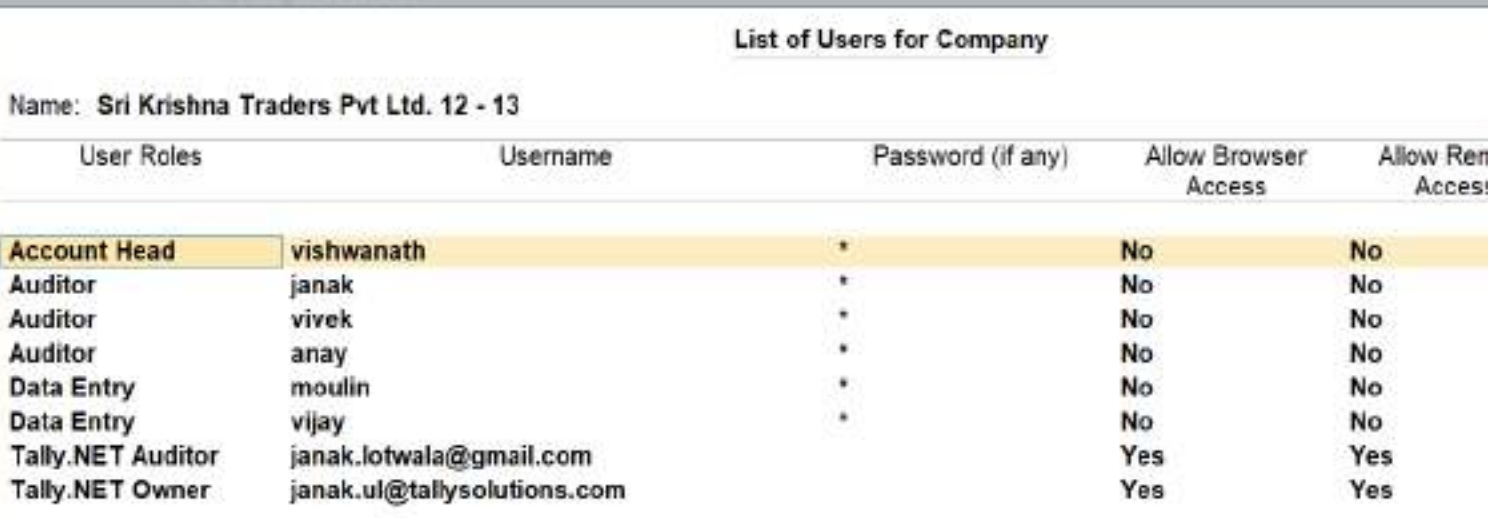

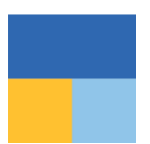

## **3. Connecting the company**

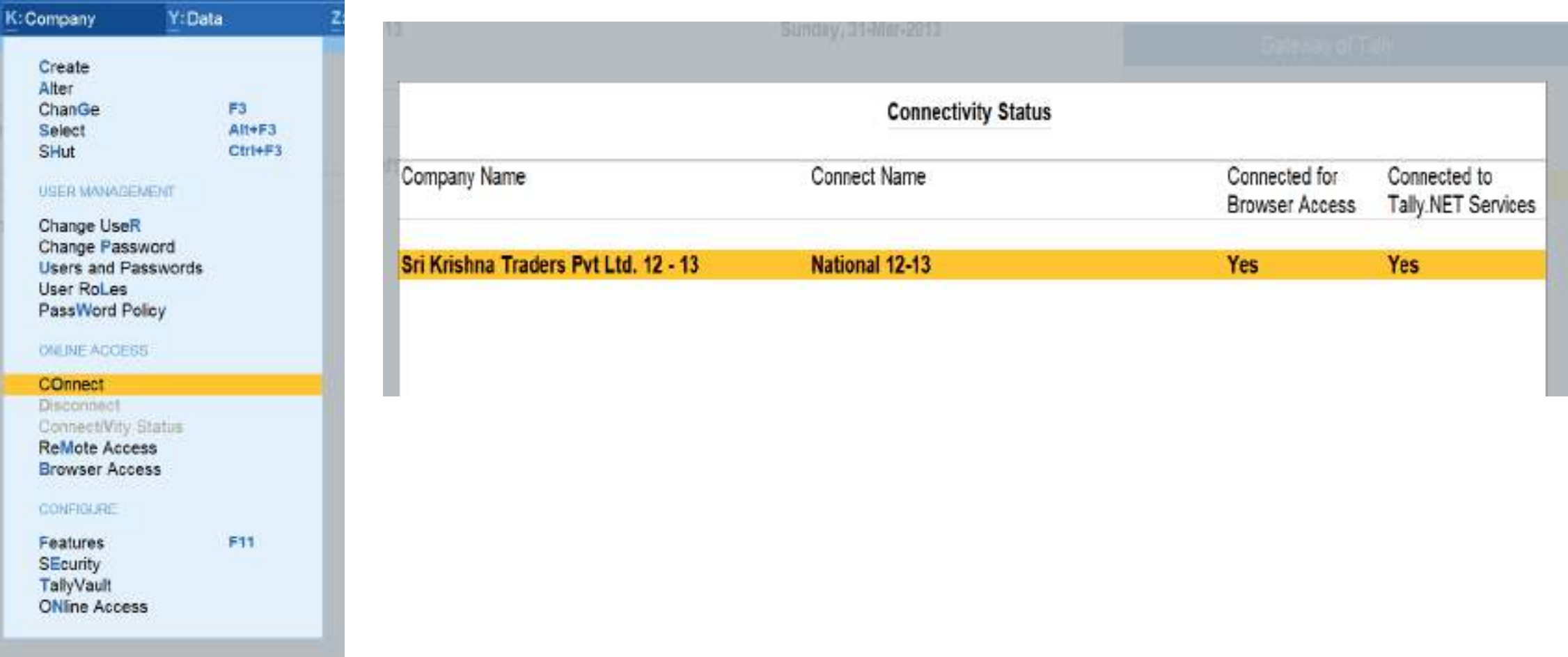

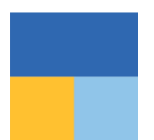

## **Internet Login**

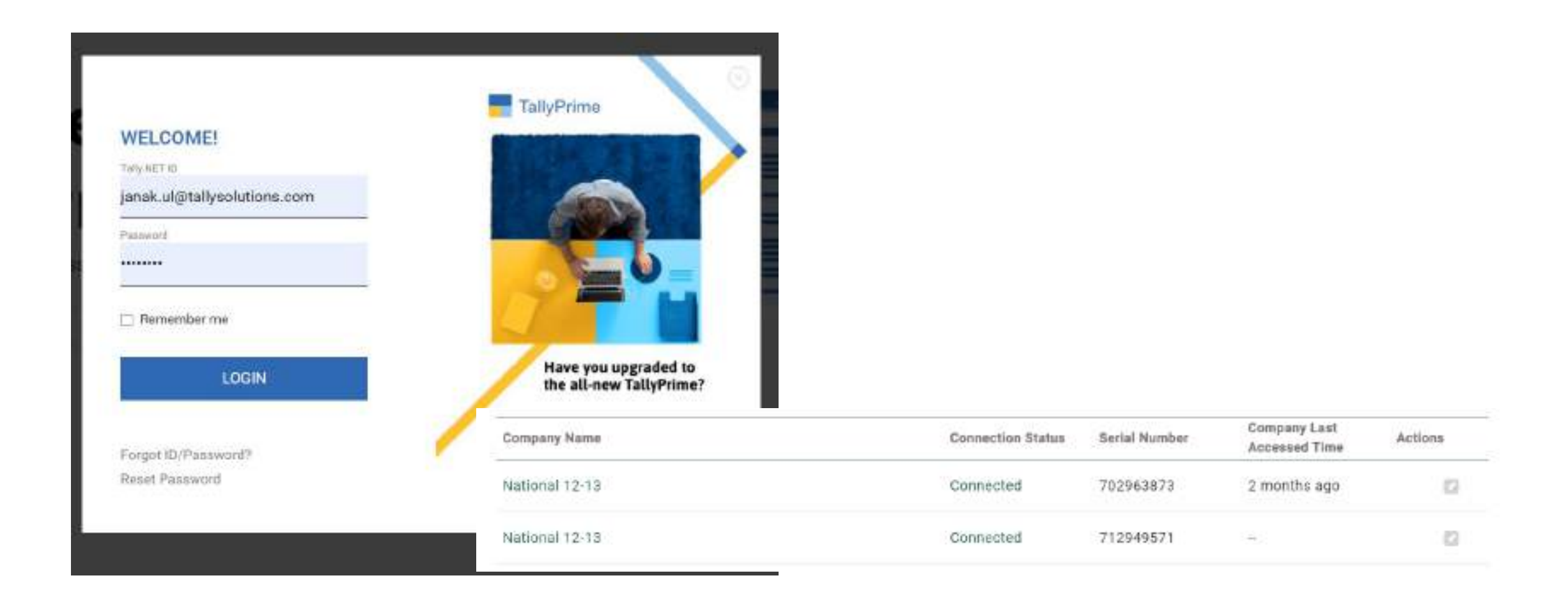

## **TallyPrime TRiB**

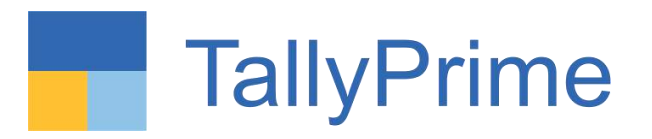

- Design
- Mobile responsive design
- Horizontal / Vertical
- Scale factor
- Show Details
- Change of date / period
- Most of Tally reports available
- Security
- TallyPrime needs to be open
- Company needs to be connected
- User ID needs to be added in Tally data
- Your data Your Control

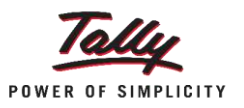

## **Accessing the reports**

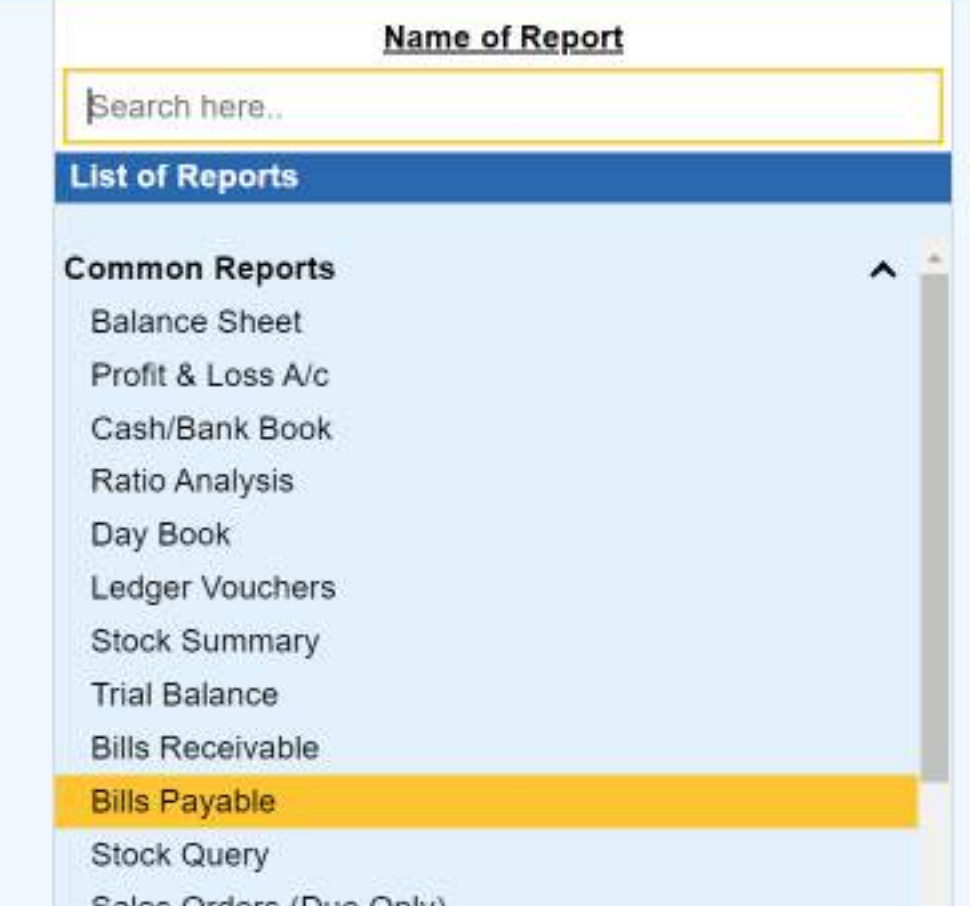

### $\equiv$  Day Book

### Day Book

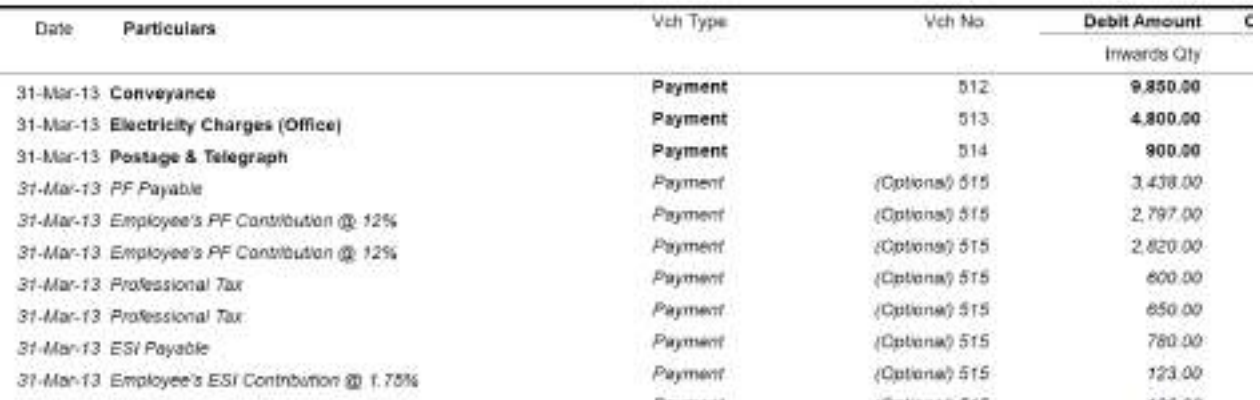

F

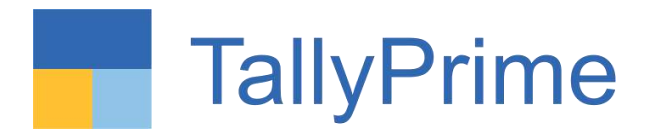

# **Tally Paperless Audit**

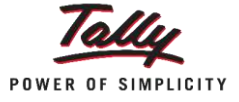

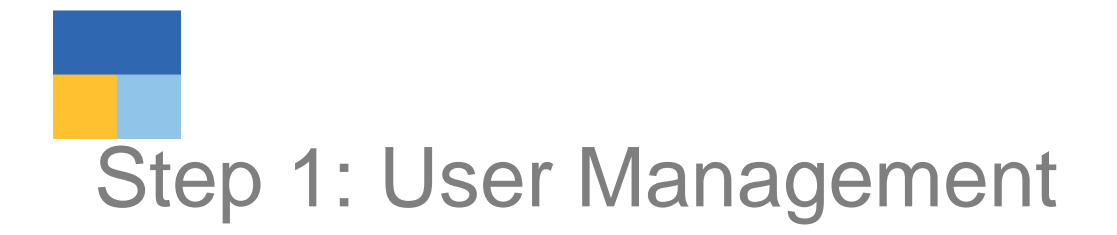

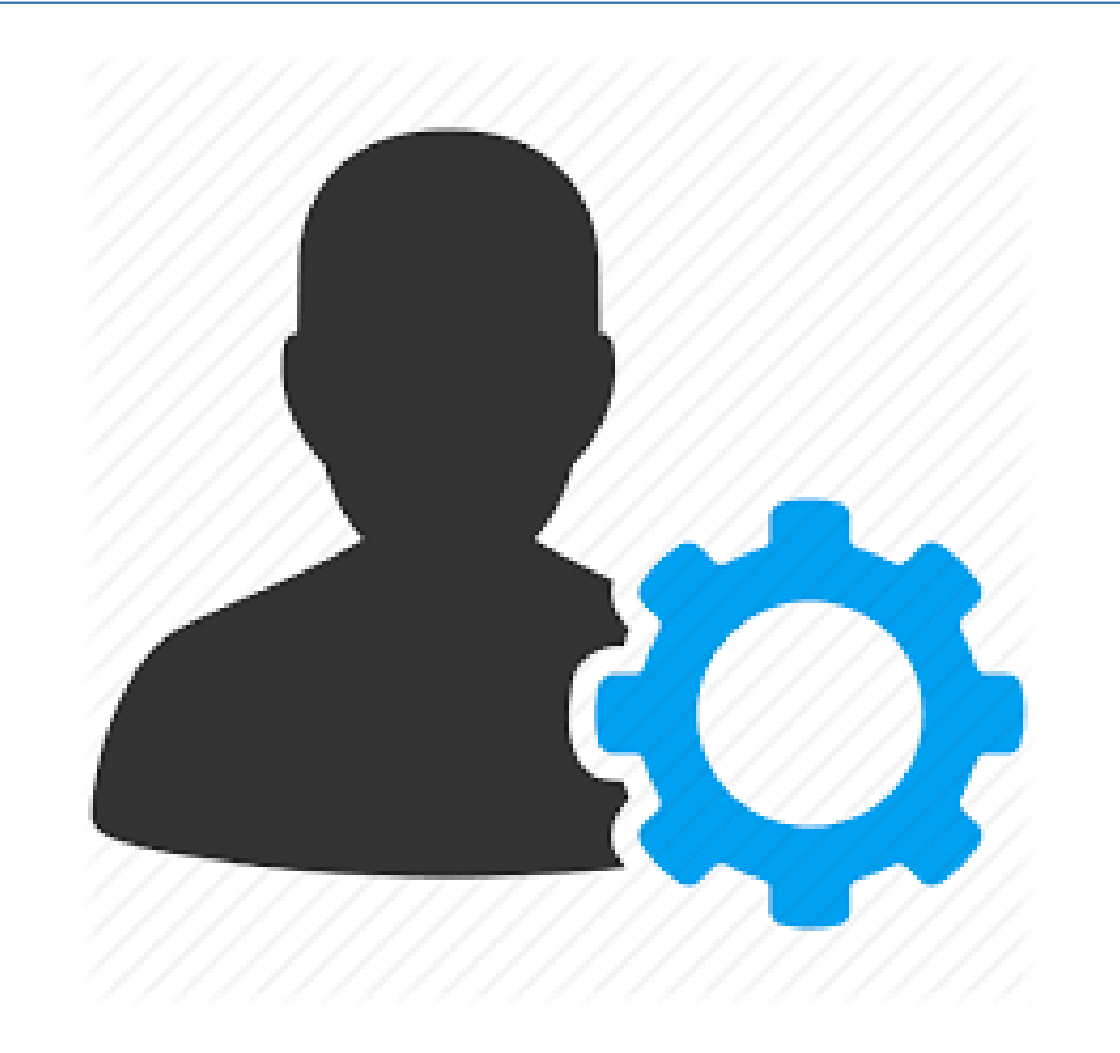

# **Creating Different User Types**

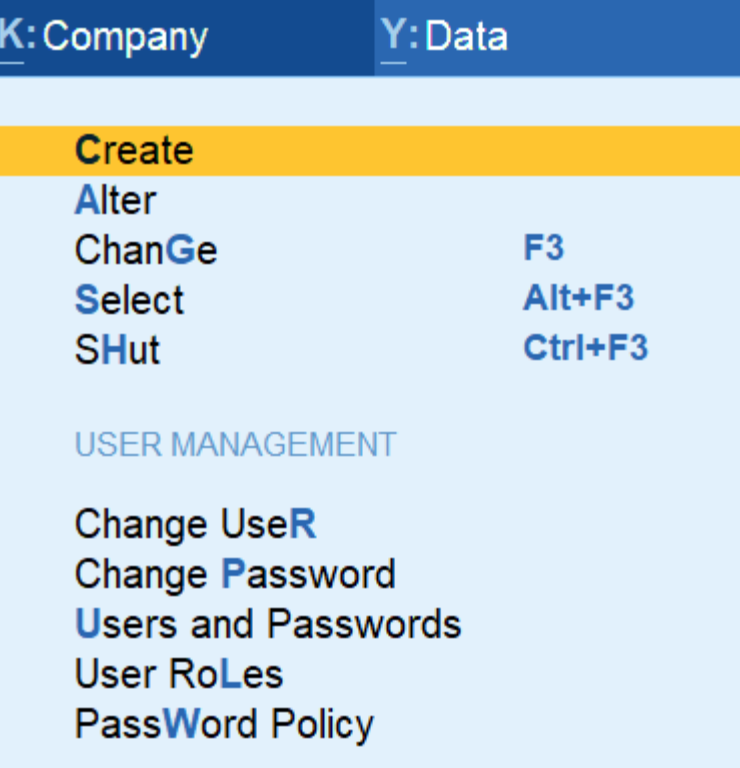

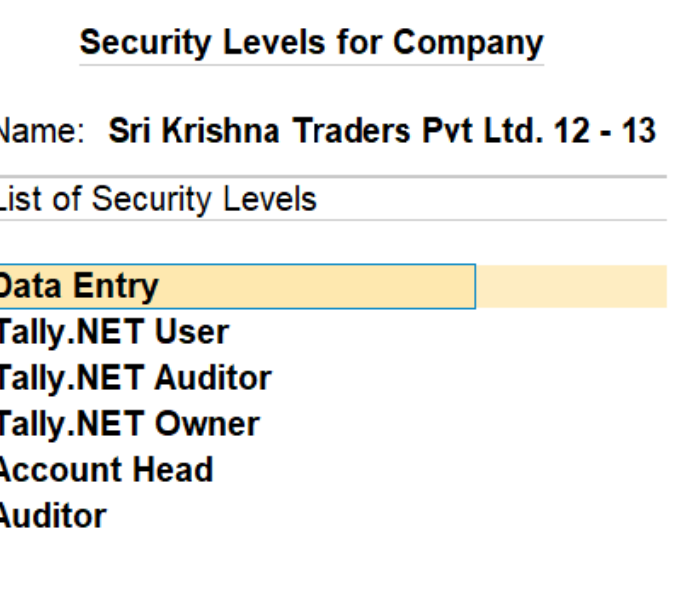

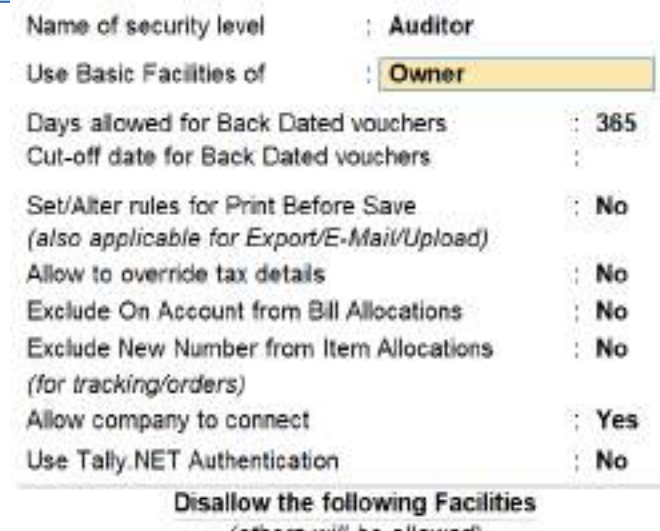

(others will be allowed)

Create/Alter

Vouchers

Top Menu ->Company-> User roles

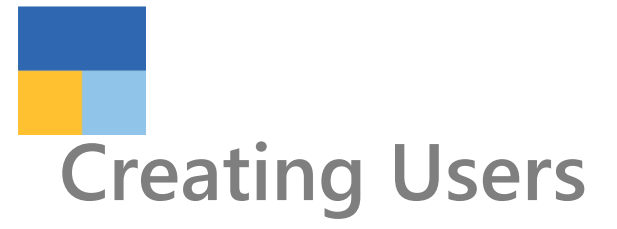

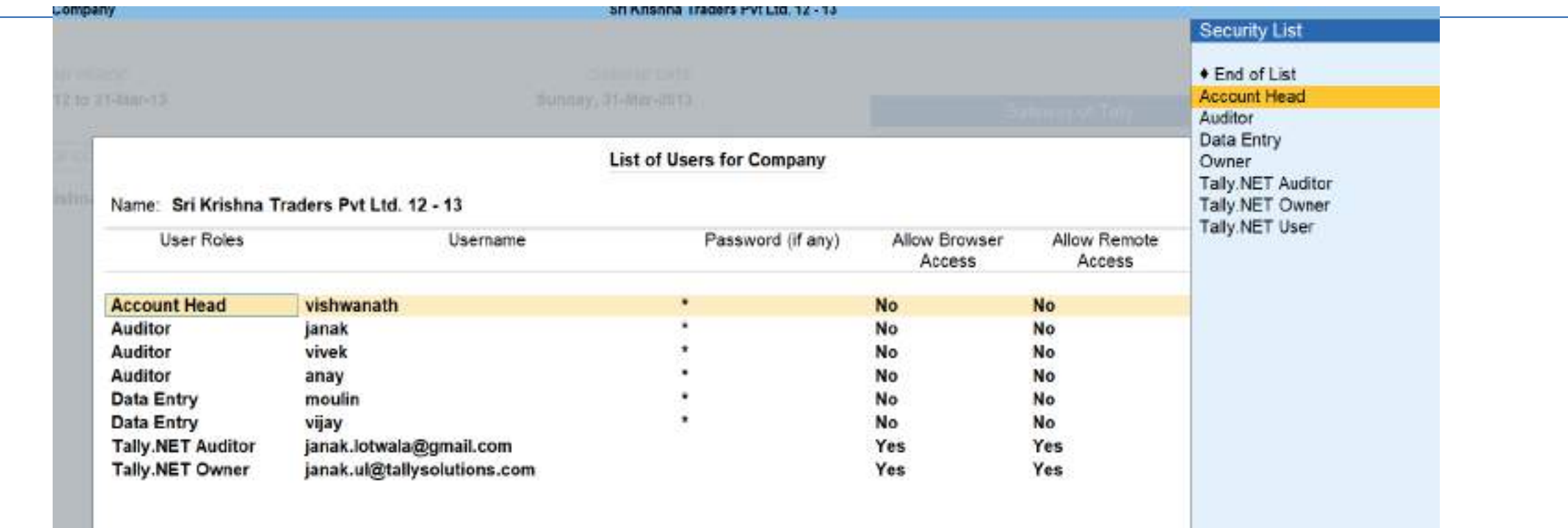

GOT->Company Info->Security Control->Users & Password

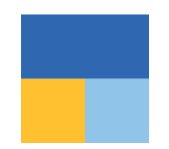

## **Decreasing time by focusing on special transaction**

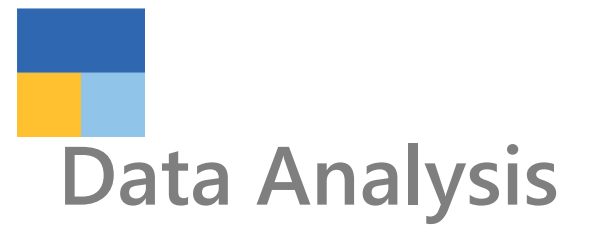

### PAYROLL

**Payroll Reports** 

**EXCEPTION** 

**EXception Reports Analysis & Verification**  Gateway of Tally **Display More Reports** Analysis & Verification **Data Analysis Voucher Verification** Quit

### Particulars

### Verification of Chart of Accounts Verification of Stock Items

Verification of Balances Analytical Procedures **Pending Documents** Periodic Payments and Receipts **Repeated Transactions** Relative Size Factor (RSF) **Inter Bank Transactions** Cash Withdrawals / Deposits to Bank **Fixed Assets Analysis** Transactions on Holiday Highest and Lowest Value Transactions Pending Advances Stale Cheques / Instruments

# **Verifying Chart of Accounts & Stock items**

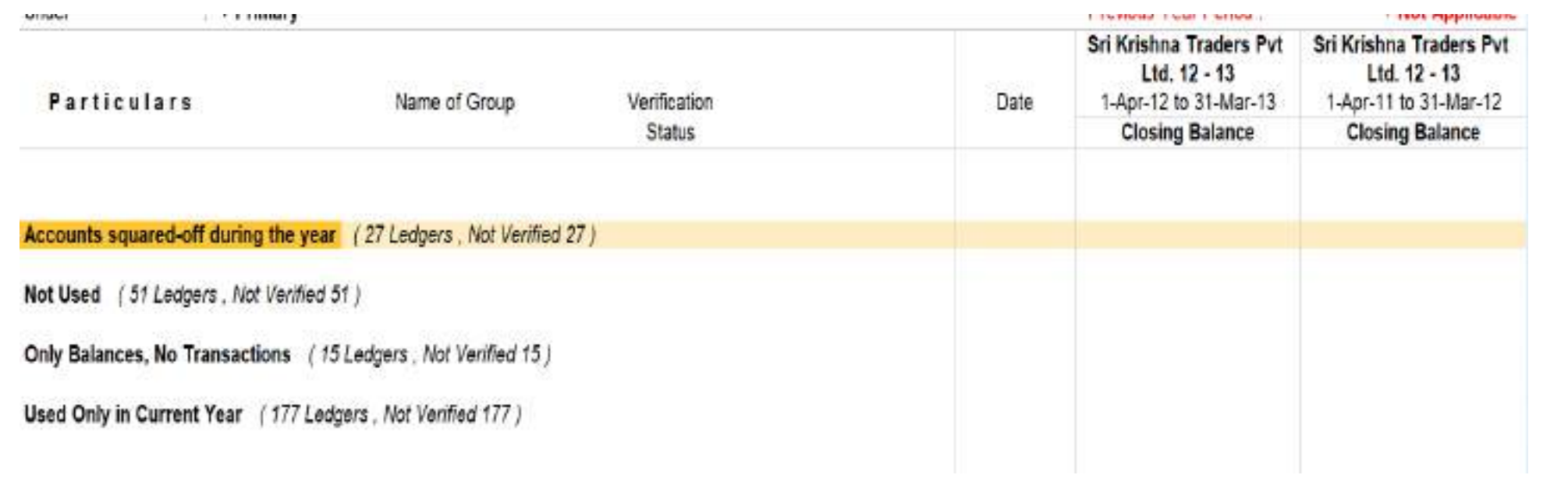

# **Relative Size Factor**

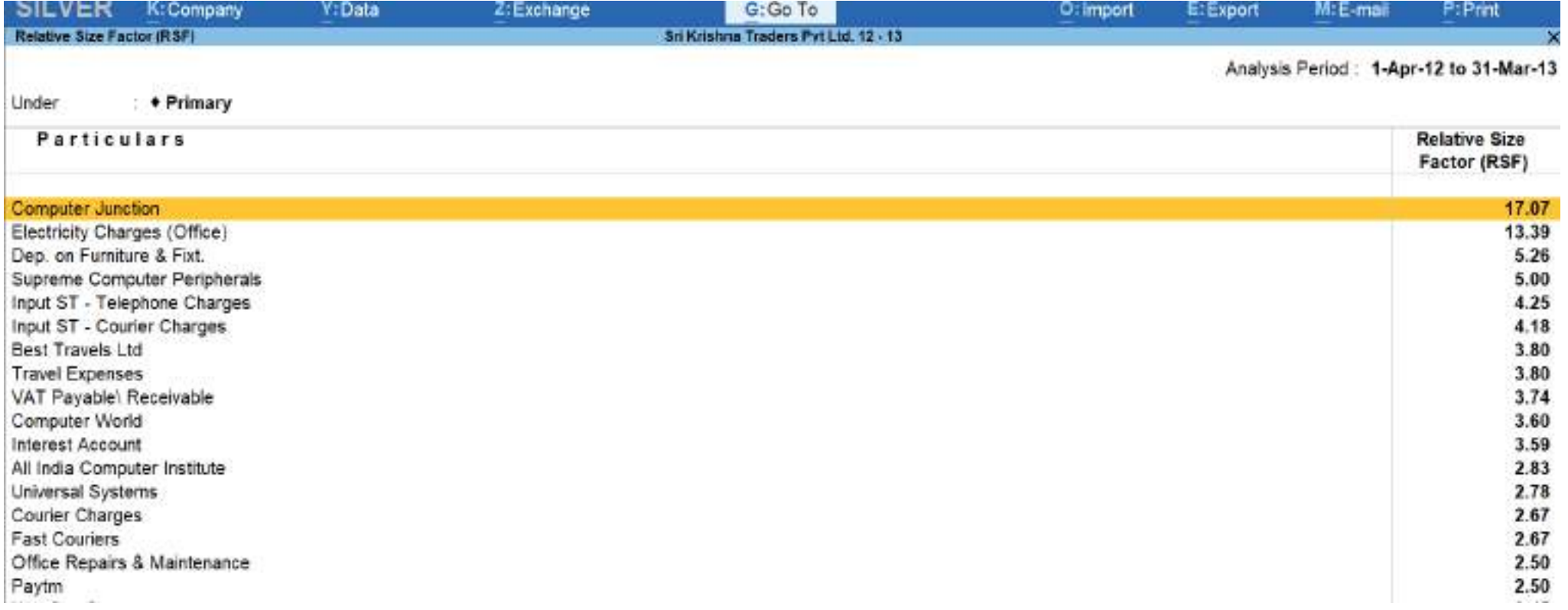

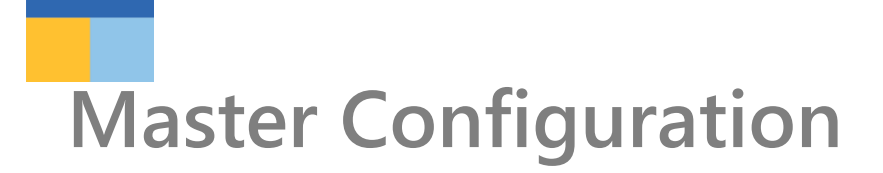

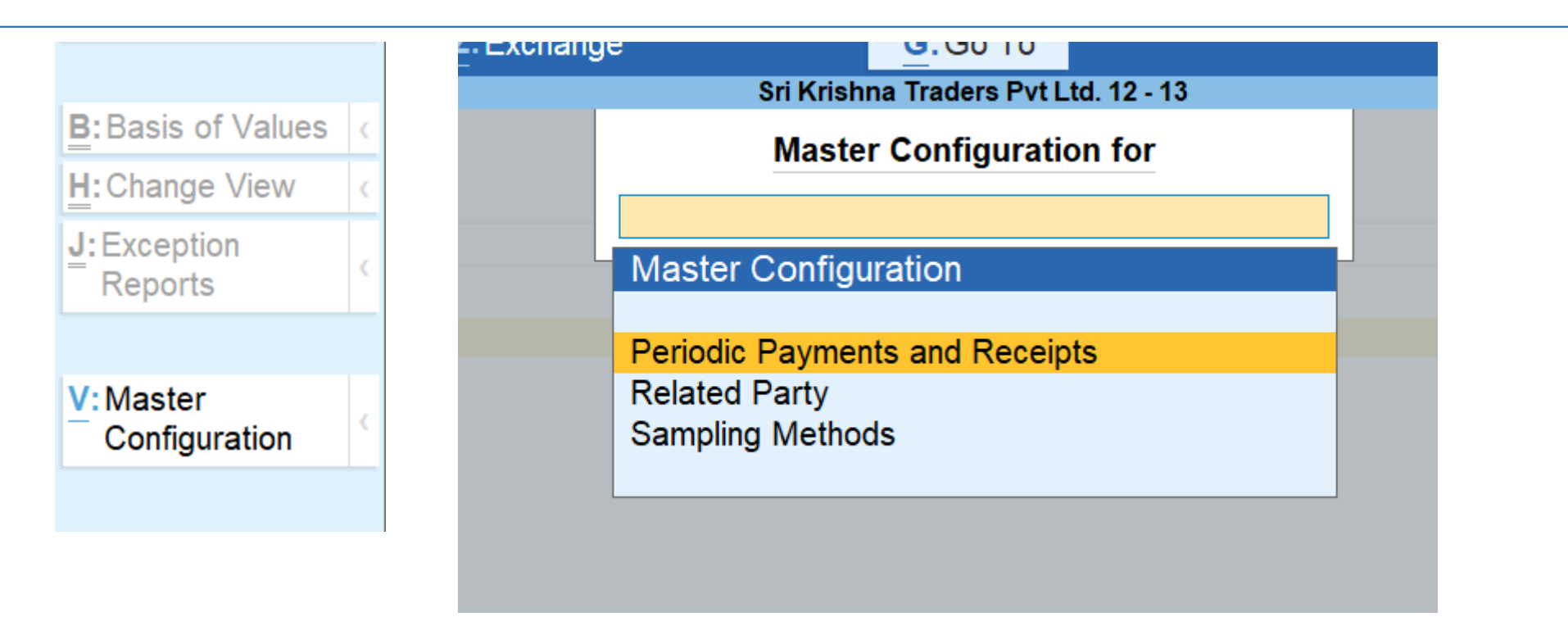

## **Categorizing Related Parties**

 $\overline{\phantom{a}}$ 

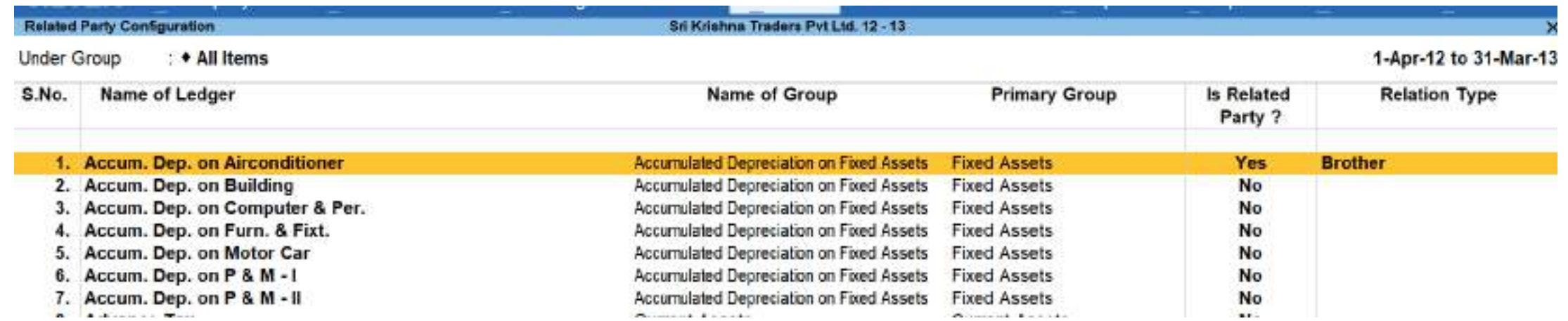

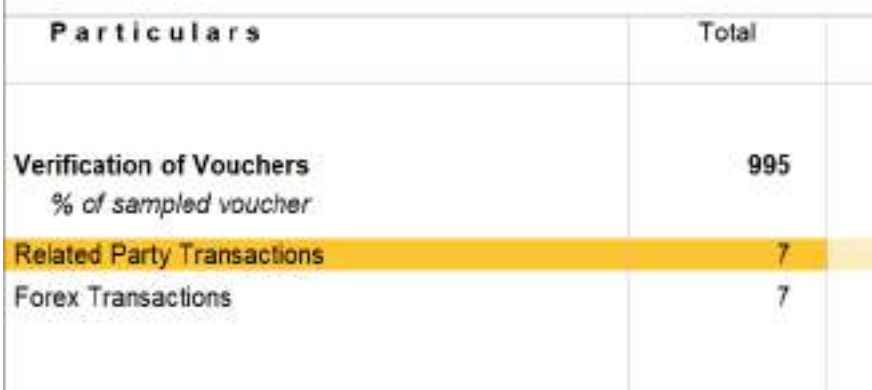

# **2. Creating a Sample for Audit**

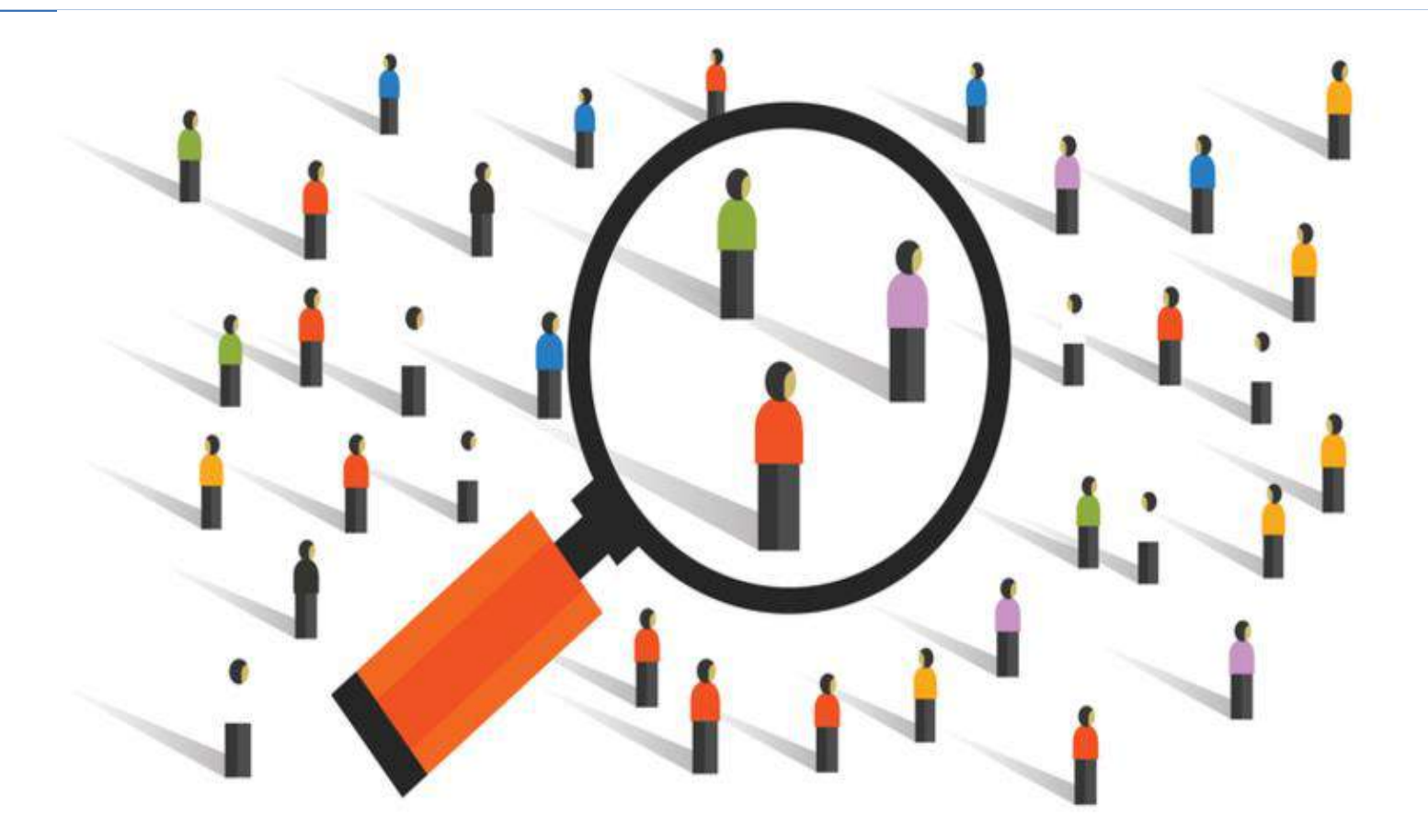

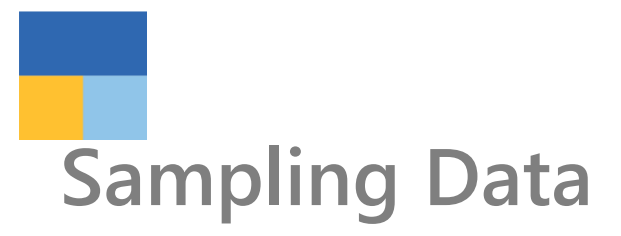

### Gateway of Tally

### **MASTERS**

Create Alter **CHart of Accounts** 

### **TRANSACTIONS**

**Vouchers** Day Book

**UTILITIES** 

BaNking

### **REPORTS**

**Balance Sheet** Profit & Loss A/c **Stock Summary Ratio Analysis** 

**Display More Reports** 

### **EXCEPTION**

**EXception Reports** Analysis & Verification

## **Display More Reports**

**Analysis & Verification** 

**Data Analysis** 

**Voucher Verification** 

Quit

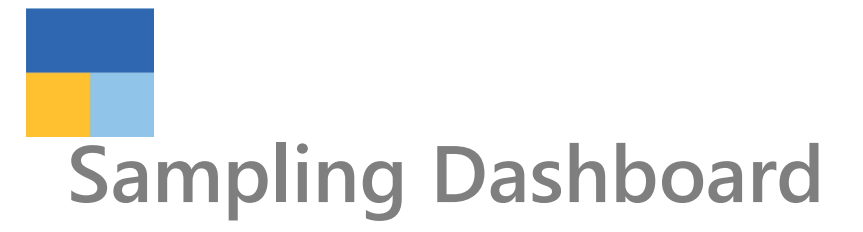

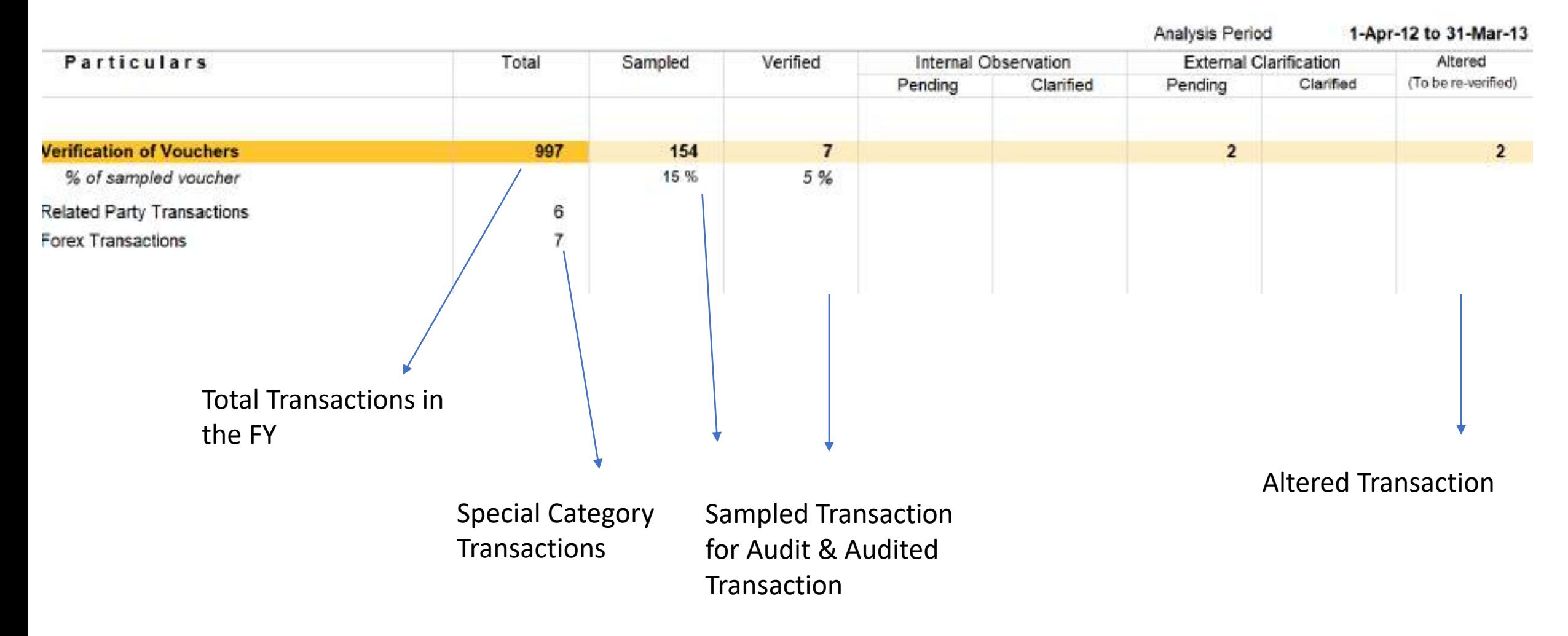

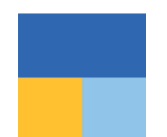

## How to create sample

Çp

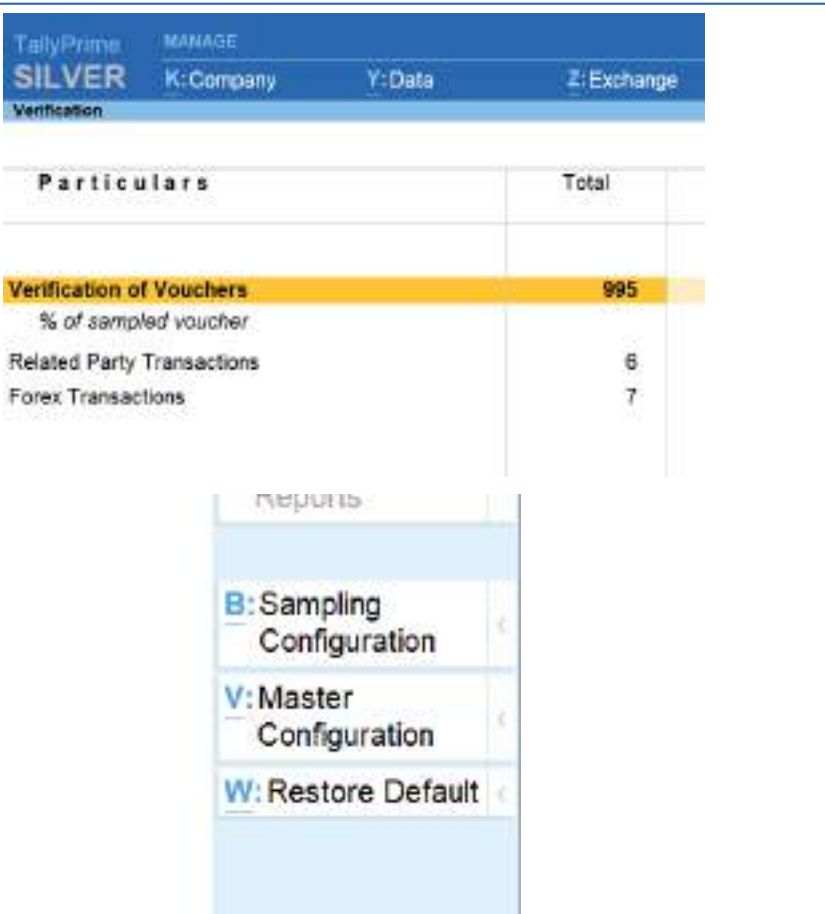

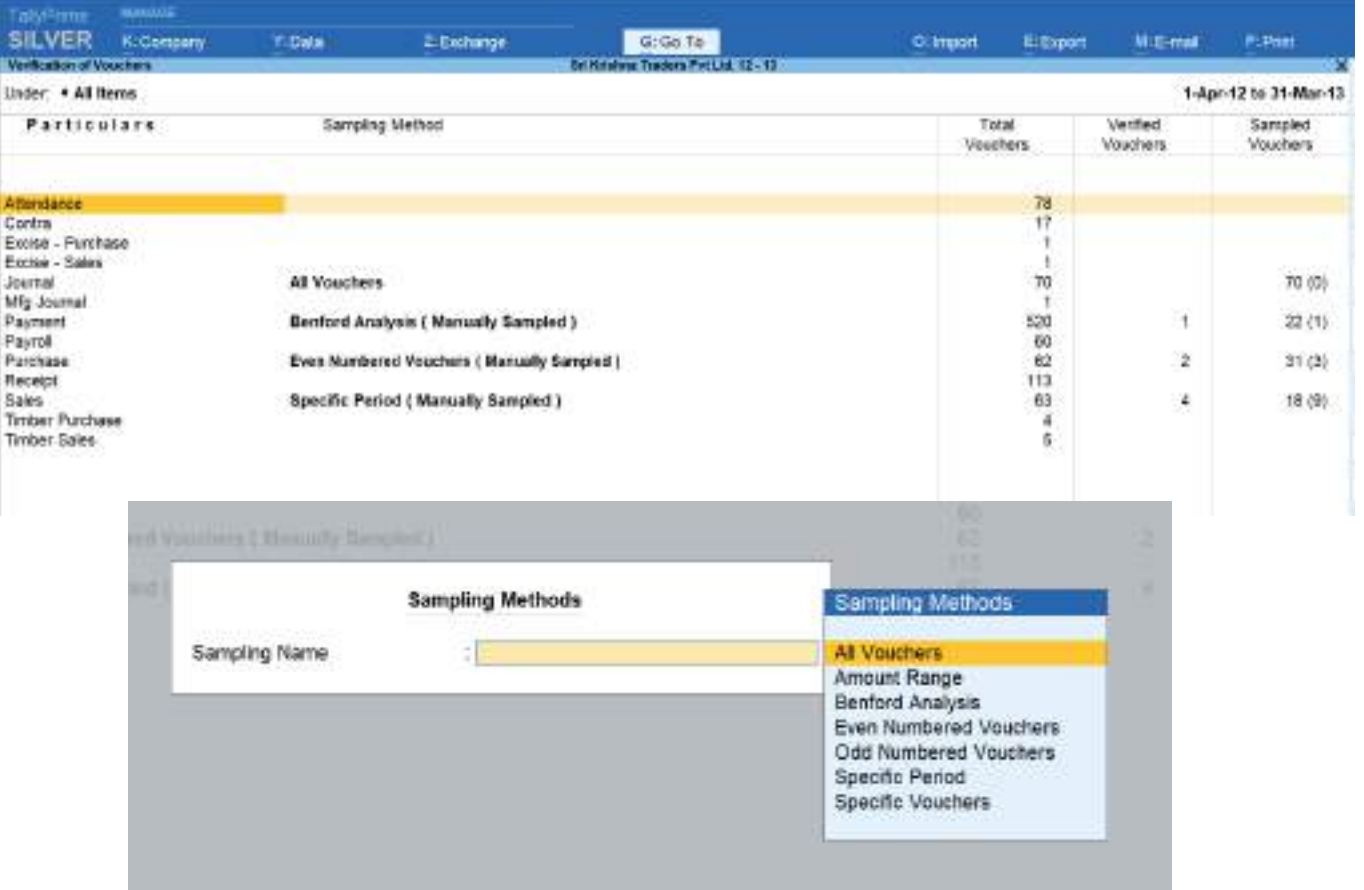

Analysis & Verification->Voucher Verification->Total Vouchers->Select Ledger type->Sampling Configuration

# **Auditing Sampled Vouchers**

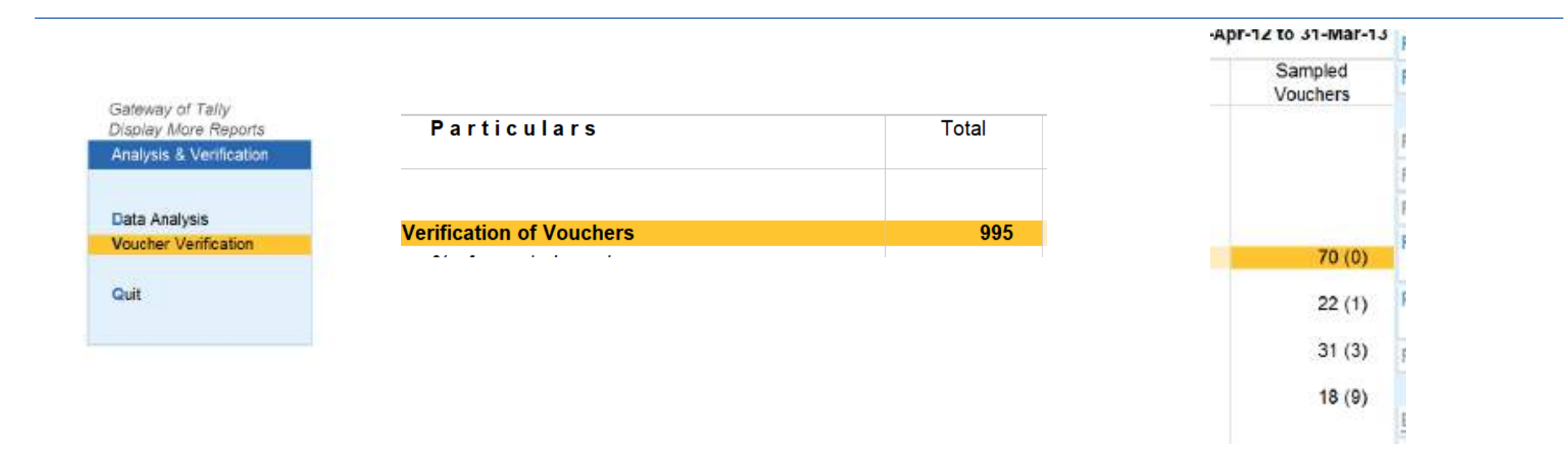

Voucher Verification->Total Vouchers->Sampled Voucher>Click on them

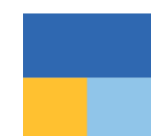

## Auditing Sampled Vouchers

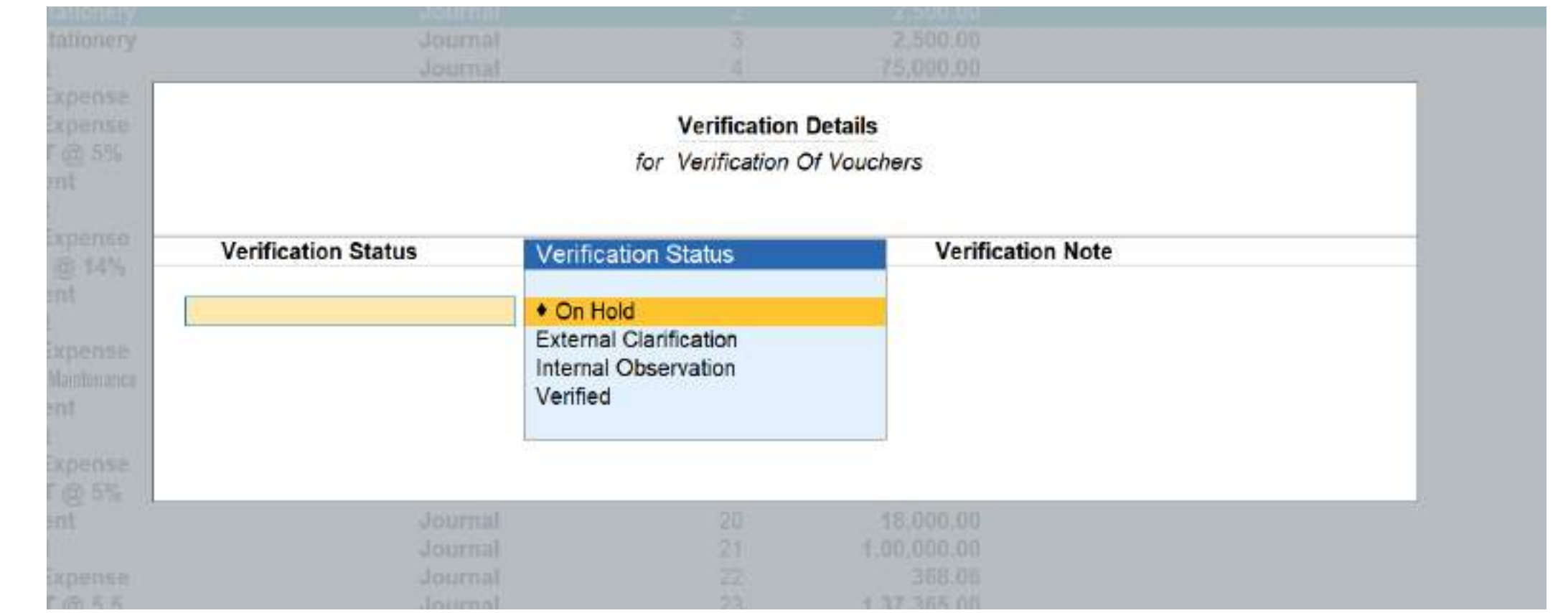

# **Viewing different Vouchers verification dashboard**

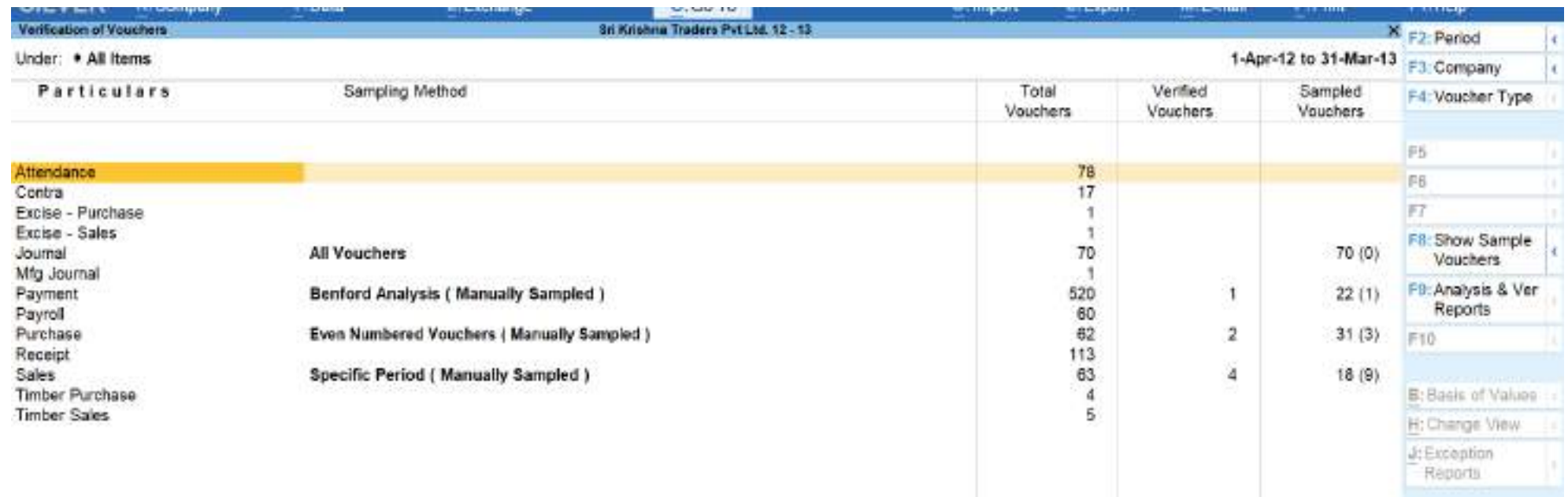

Voucher Verification->Total Vouchers-> On RHS press Ctrl and Alt for shortcuts and seeing different reports

## **Report viewing through Ctrl & Alt Options on RHS**

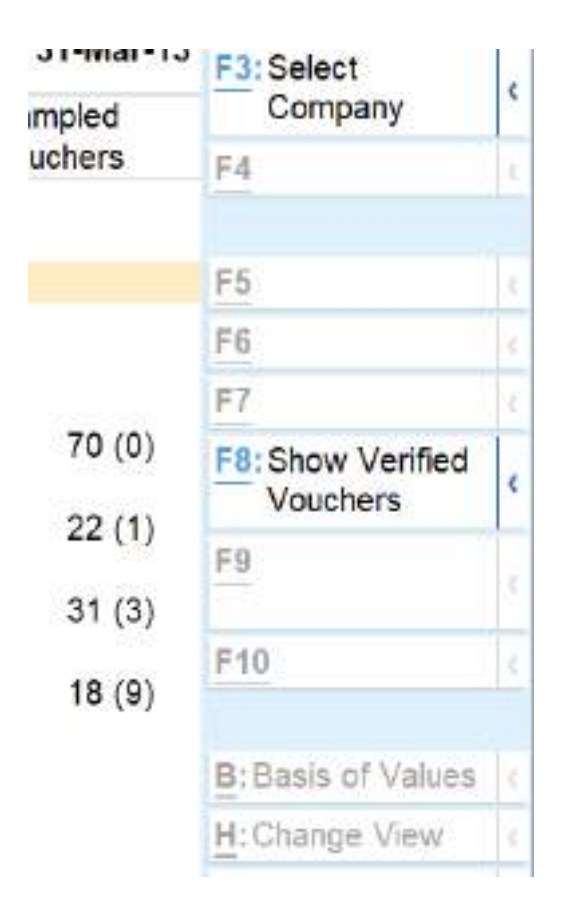

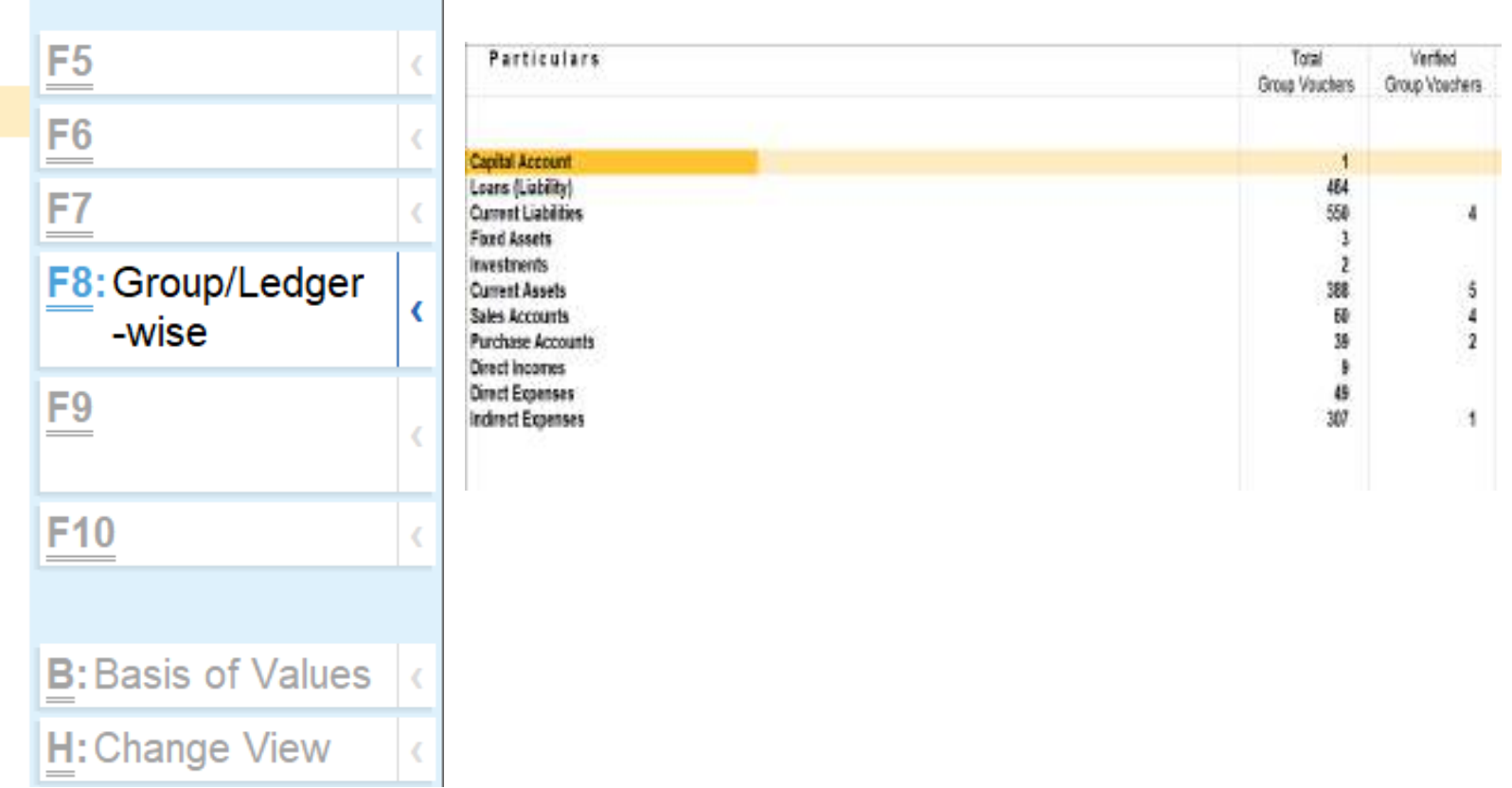

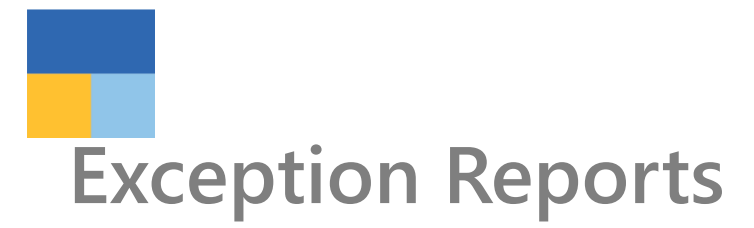

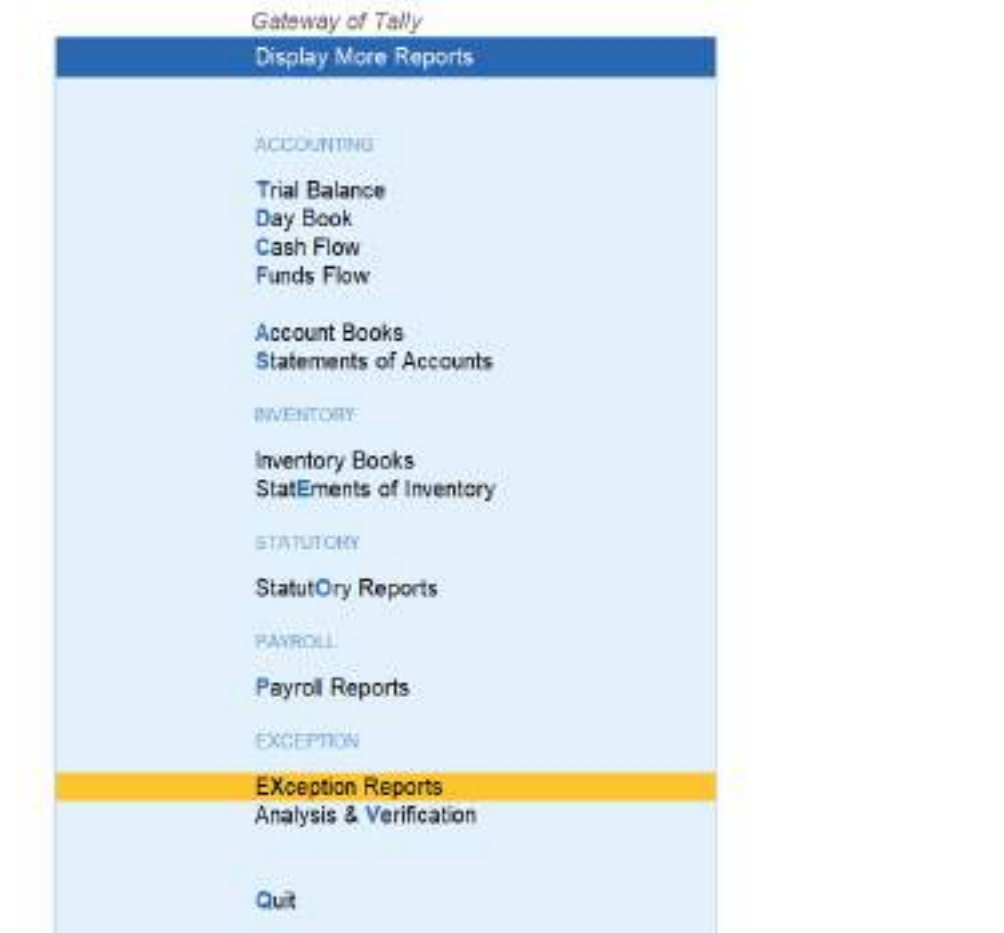

Gateway of Tally Display More Reports

**Exception Reports** 

### **MASTERS**

Ledgers Without E-mAil IDs

#### **REGISTERS**

Memorandum Register **REversing Journal Register** 

Optional Vouchers **Cancelled Vouchers** 

PoSt-Dated Vouchers

### **REPORTS**

Negative Ledgers Negative Stock

OveRdue Receivables Overdue Payables

Quit

## **Audit made easy**

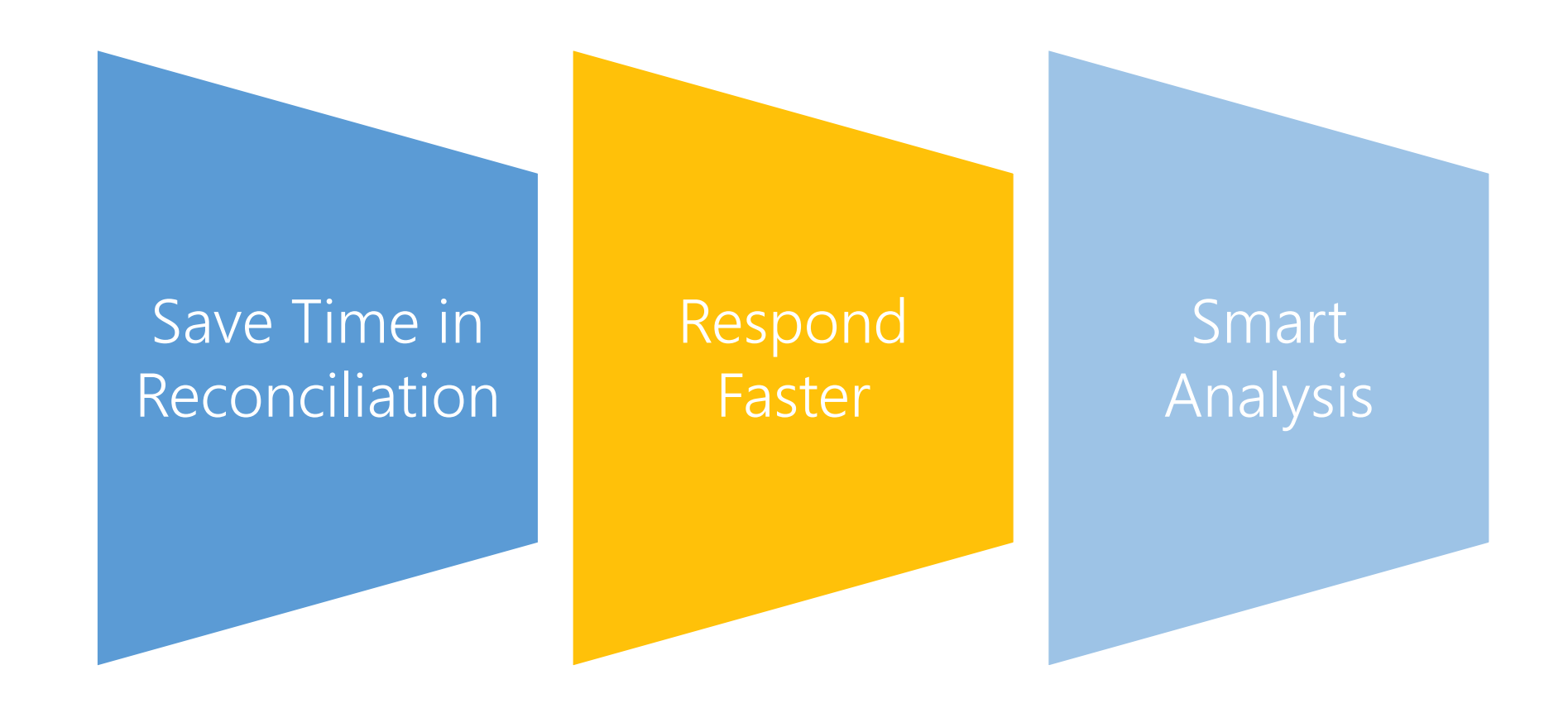

# **Related Size Factor**

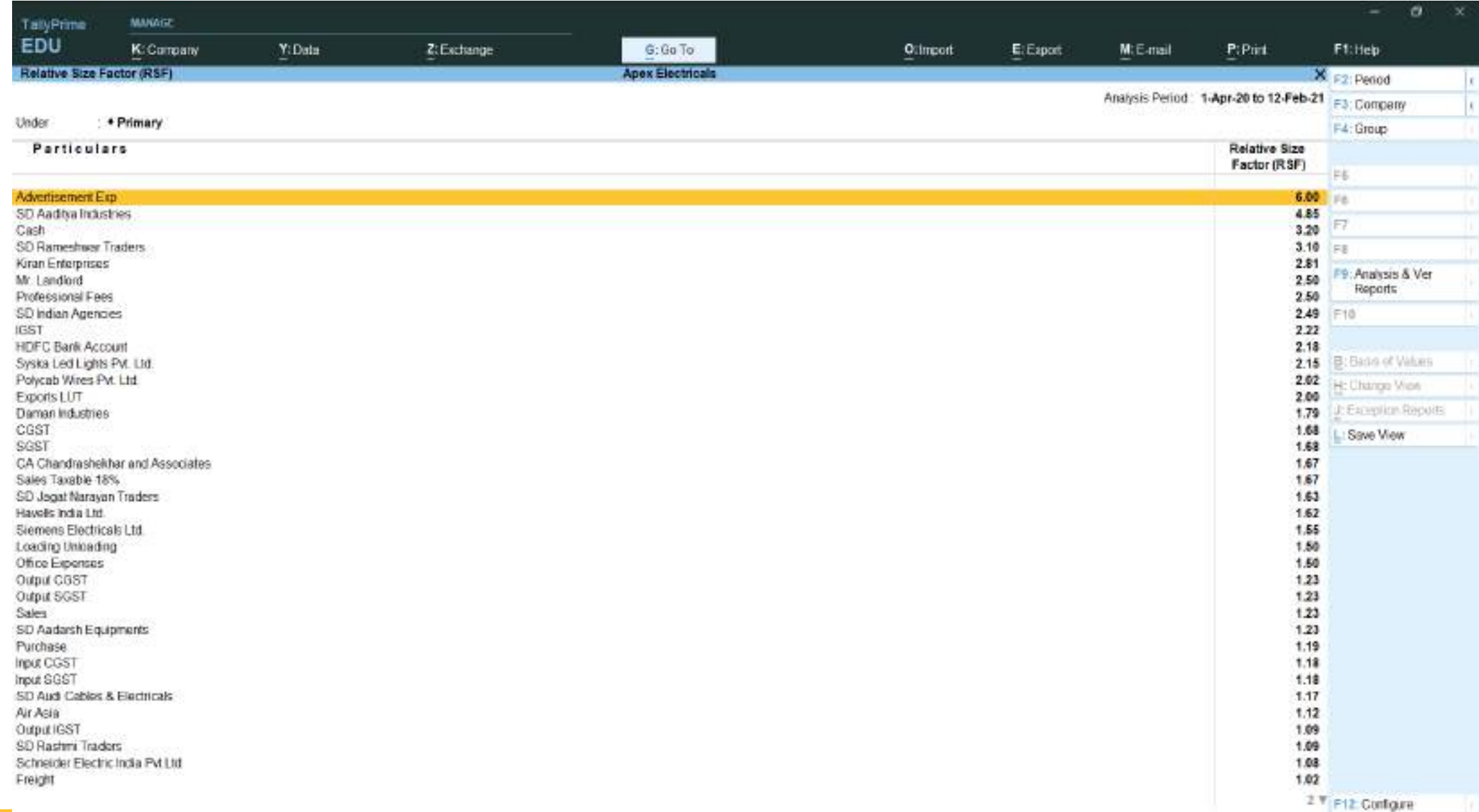

## **Related Size Factor**

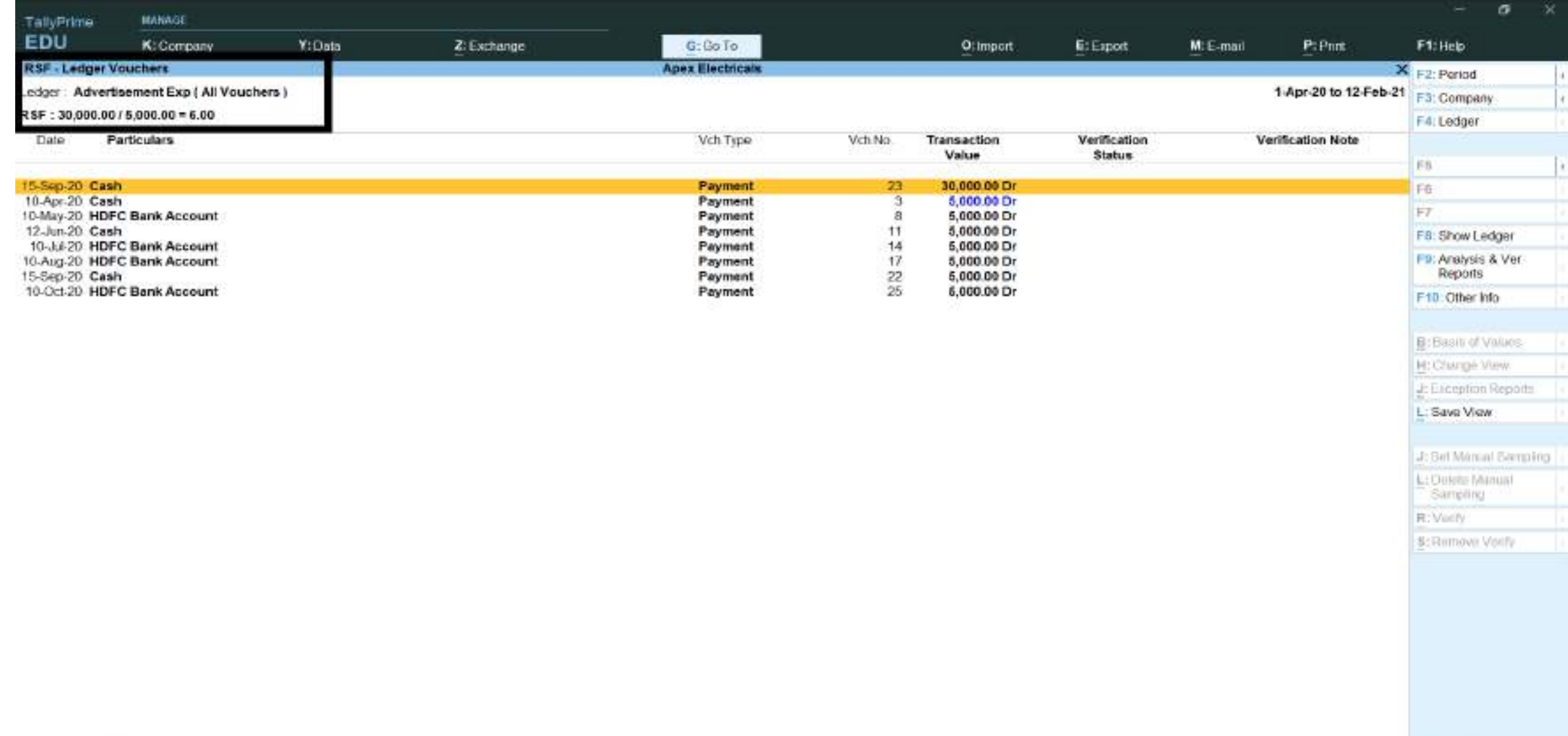

# **Repeated Transaction**

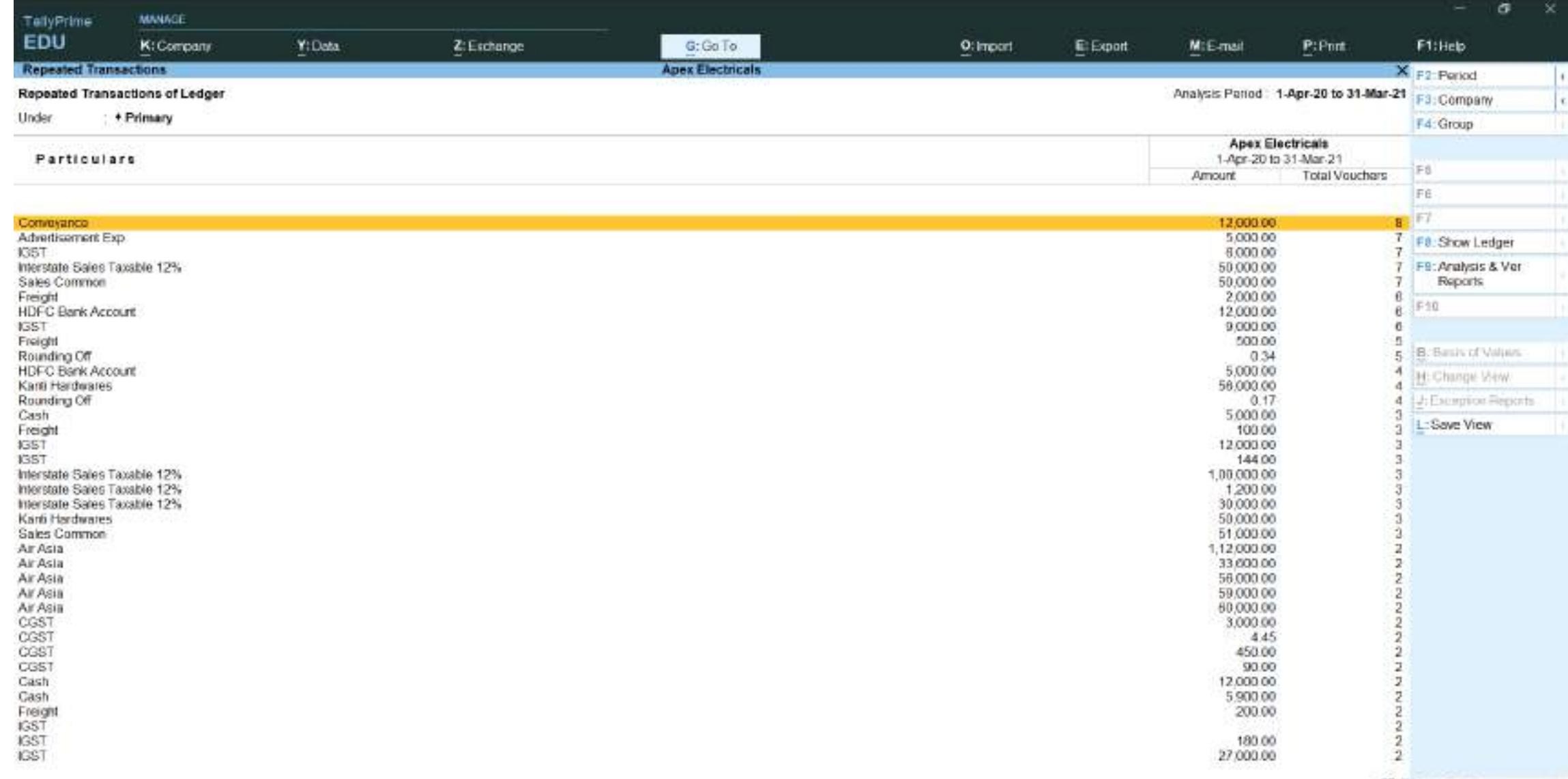

# **Verification of Balance (Ledger Balance)**

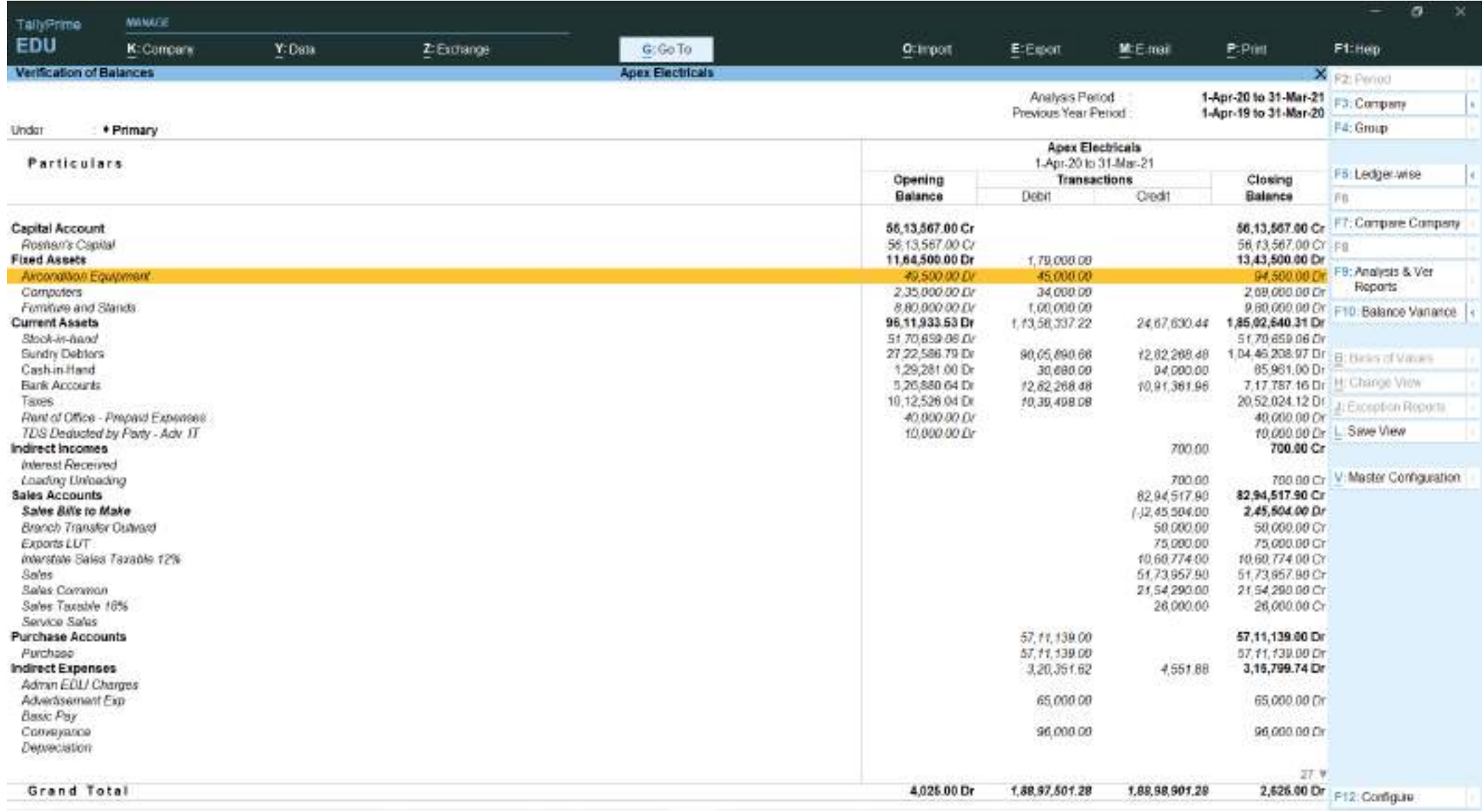

# **Verification of Voucher and Master Configuration**

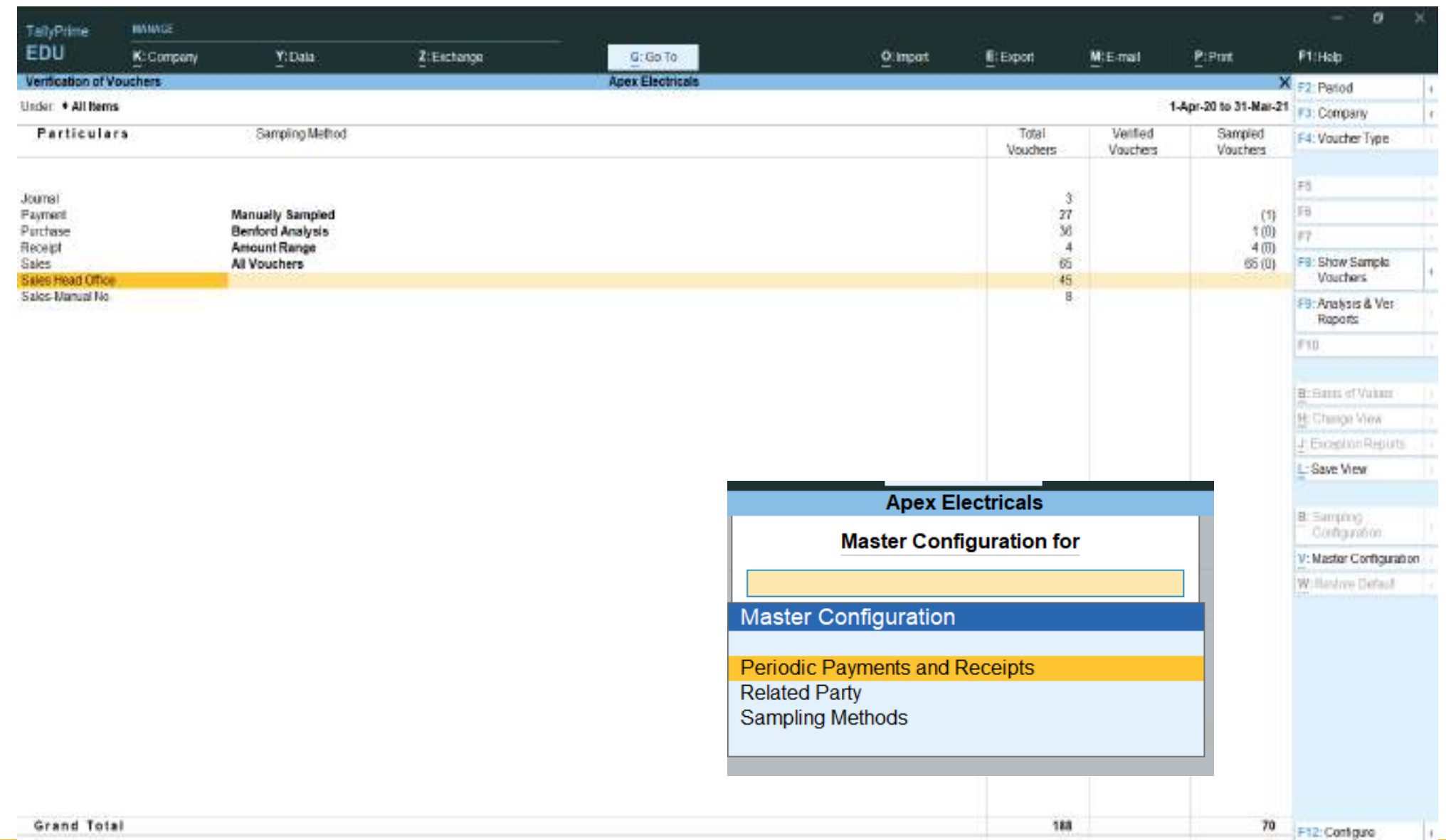

# **Verification of Balance (Ledger Balance)**

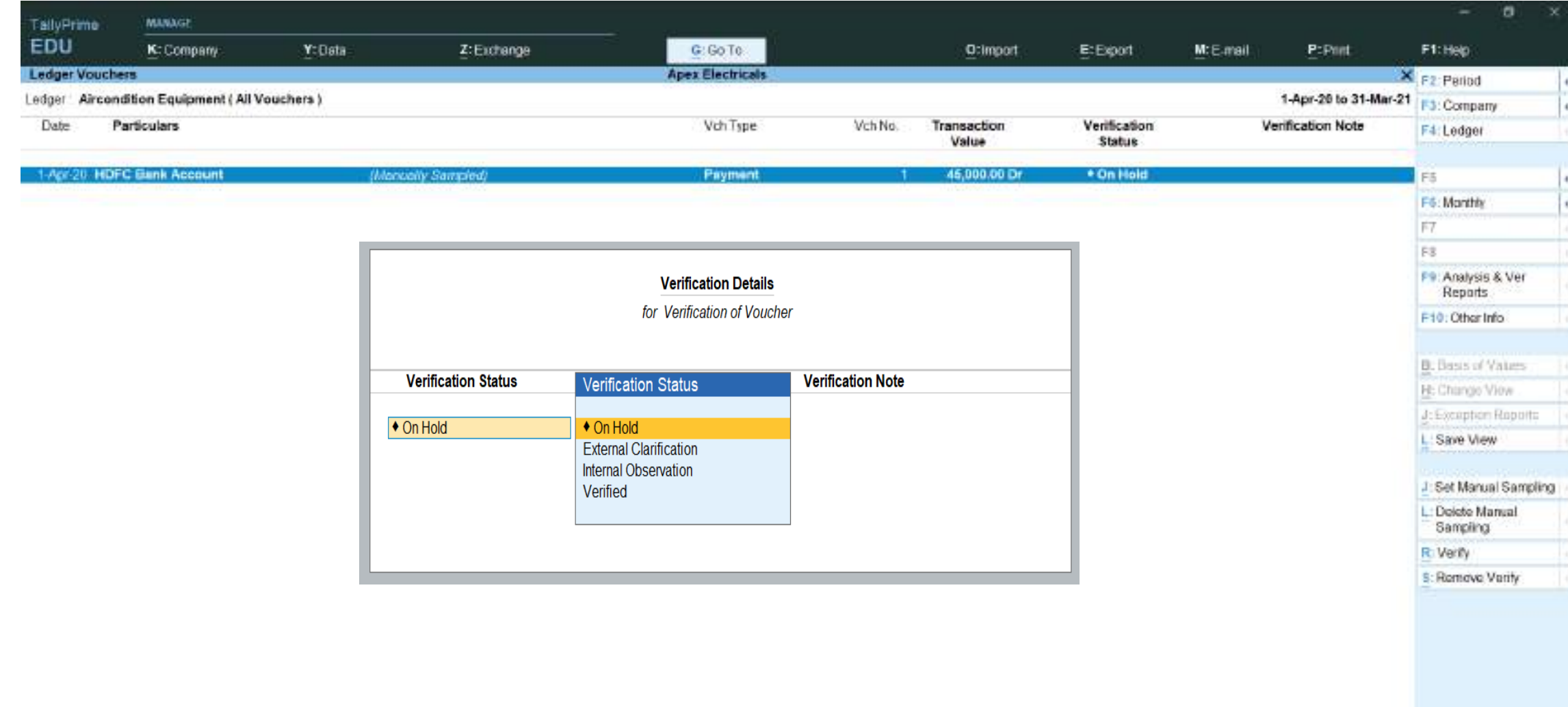

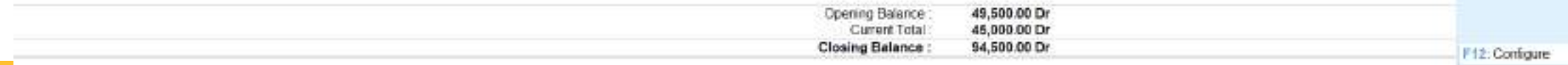
# **Sampling Configuration**

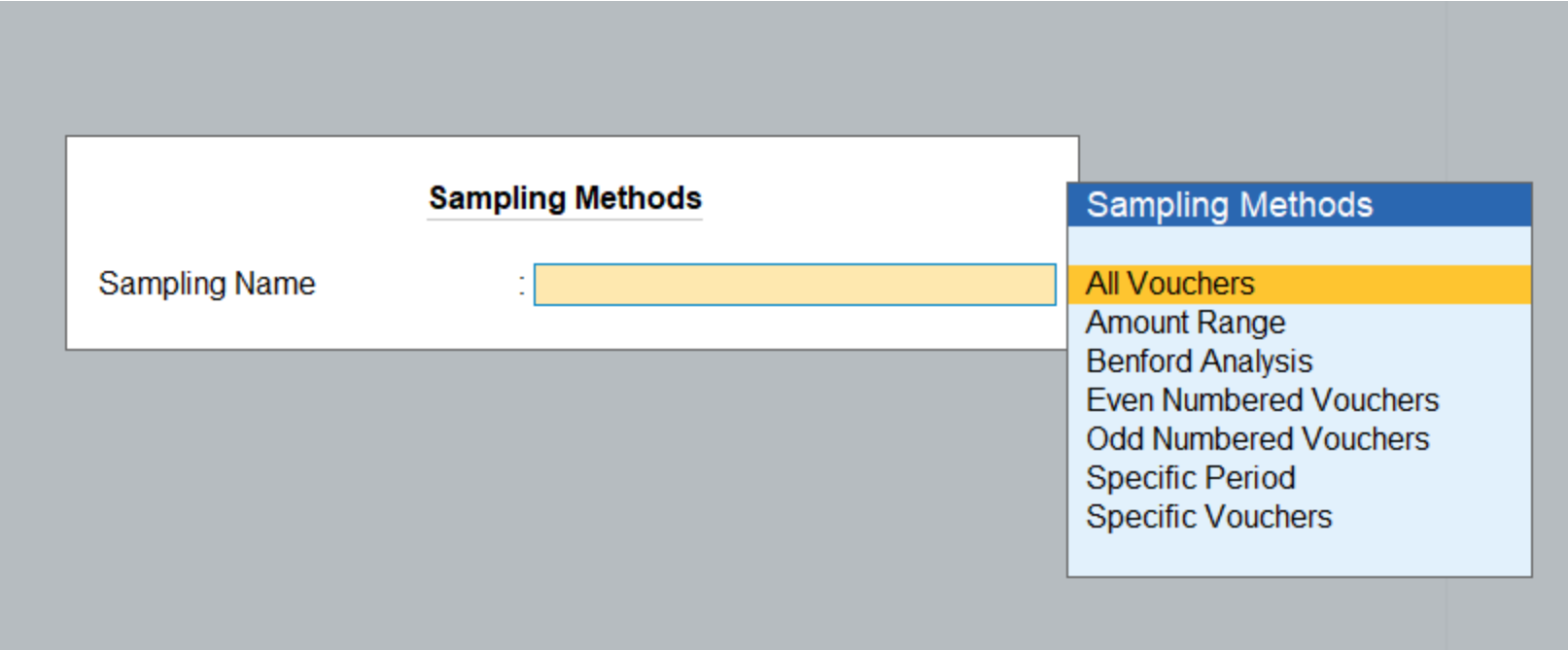

### **Voucher verification with verification note**

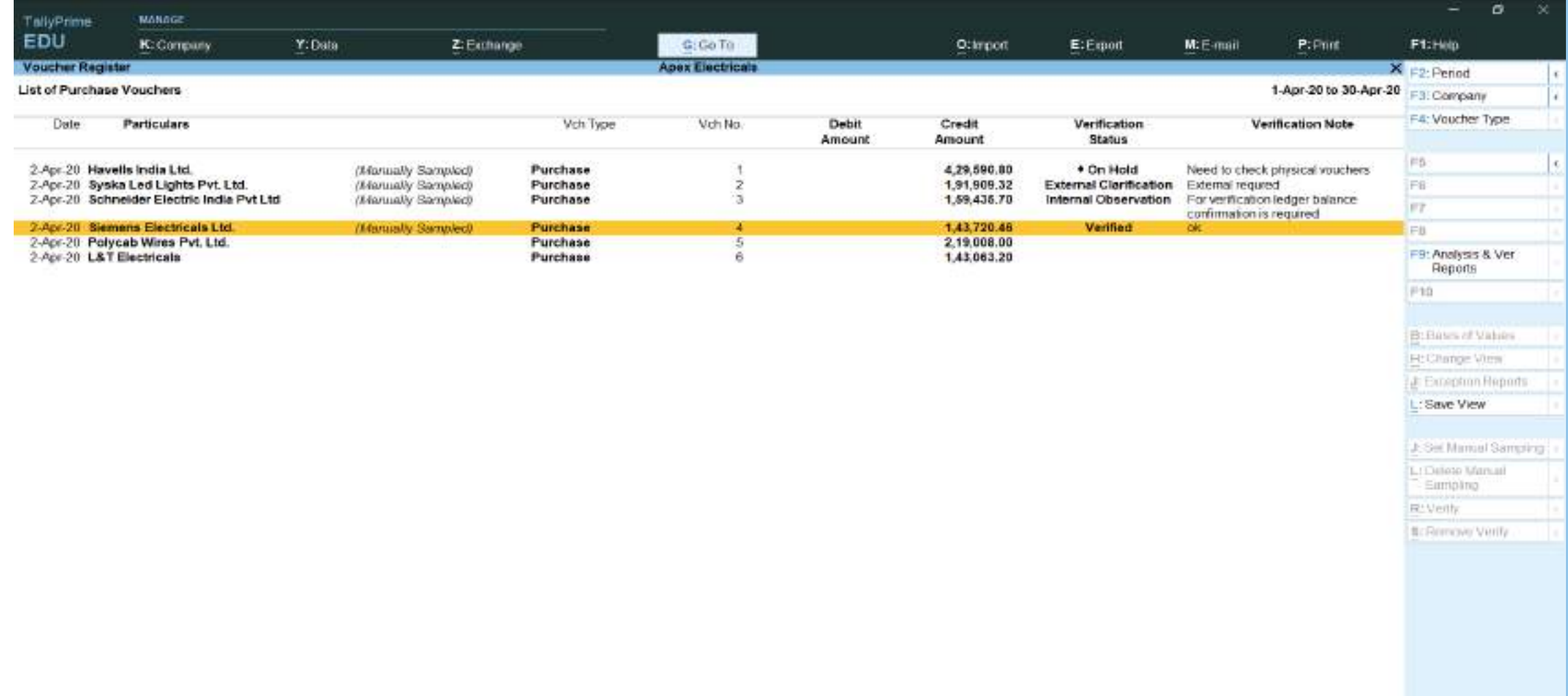

## **Related party reporting**

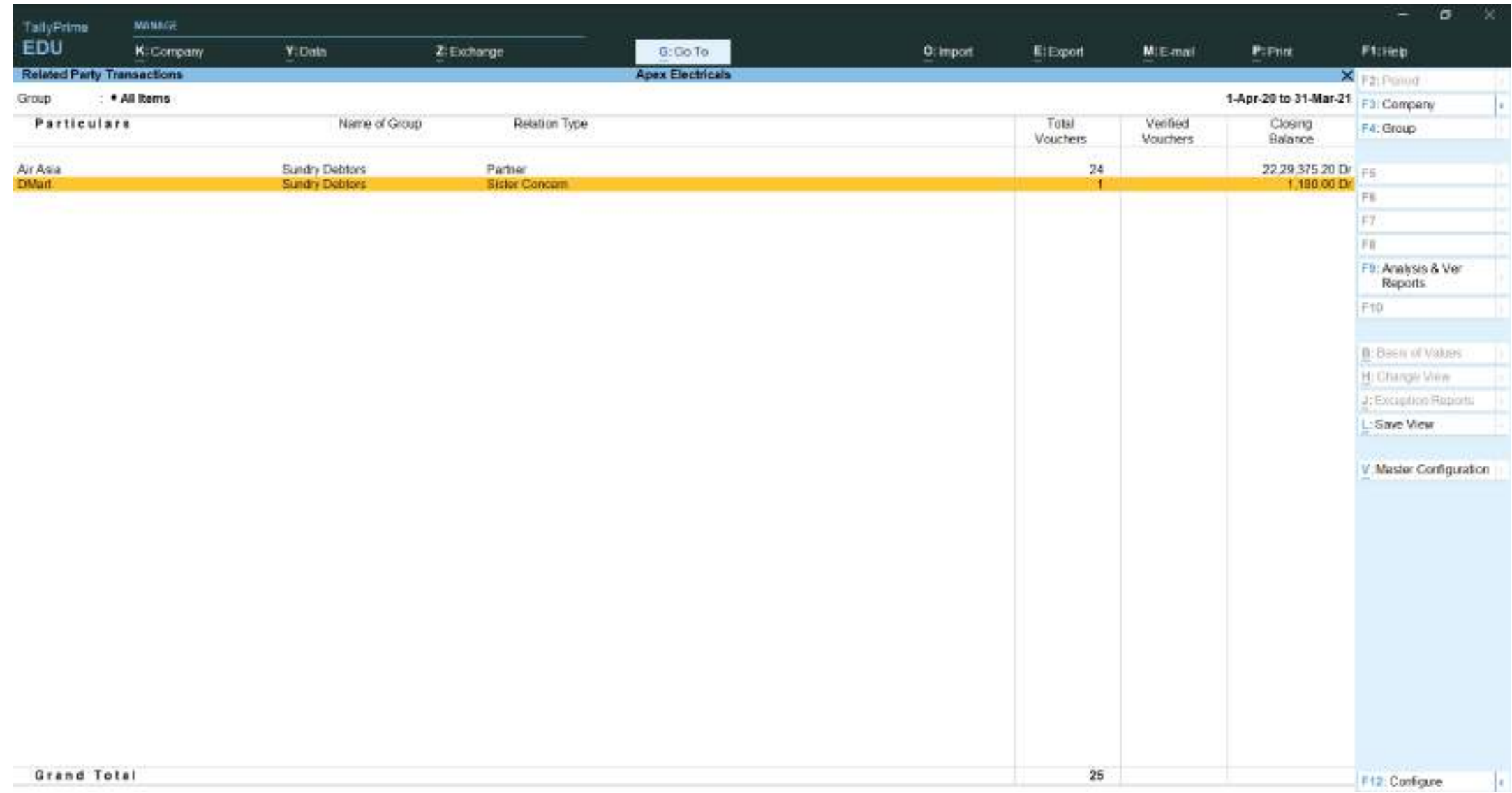

### **Marked Transactions**

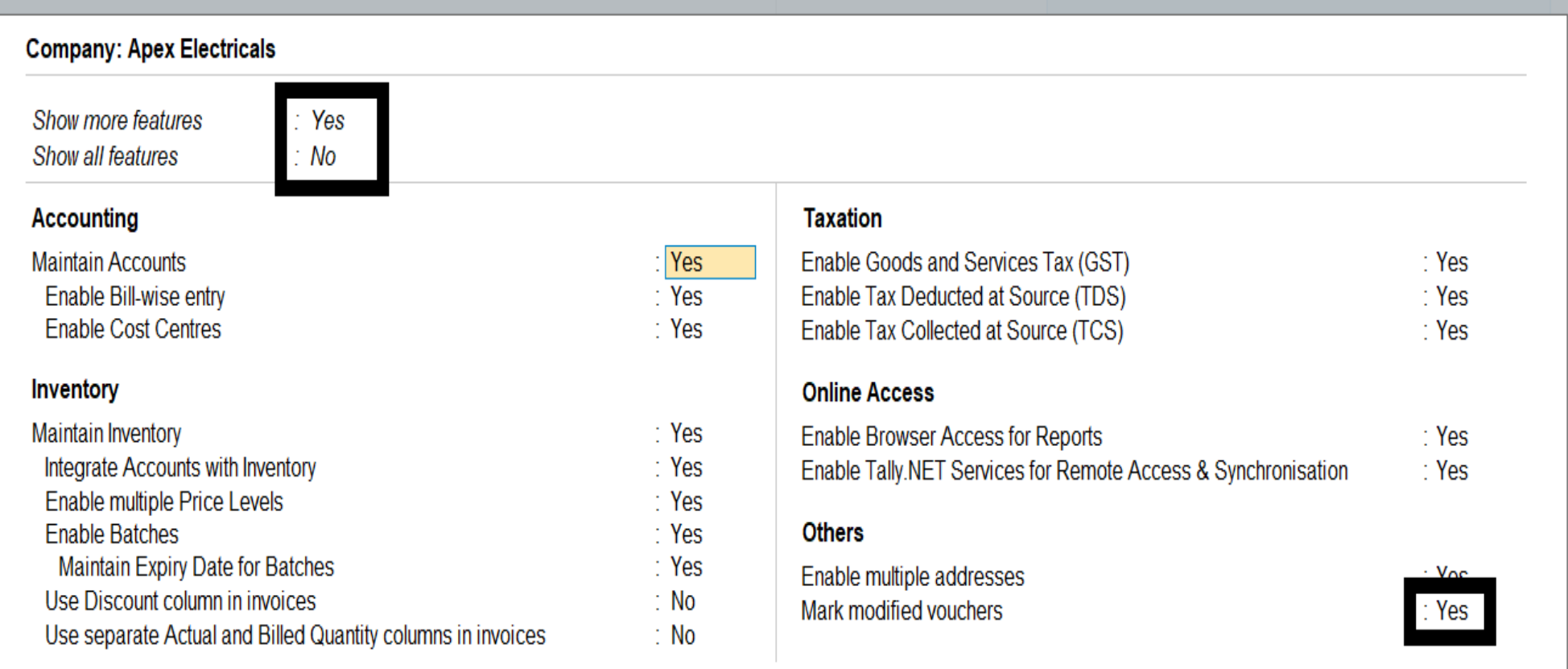

### **Marked Transactions**

Gateway of Taily Display More Reports **Exception Reports** 

**MASTERS** 

**REGISTERS** 

REPORTS

Quit

Memorandum Register

Optional Vouchers **Cancelled Vouchers** 

PoSt-Dated Vouchers Marked Vouchers

Negative Ledgers Negative Stock

OveRdue Receivables Overdue Payables

TallyPrine

**MAILE** 

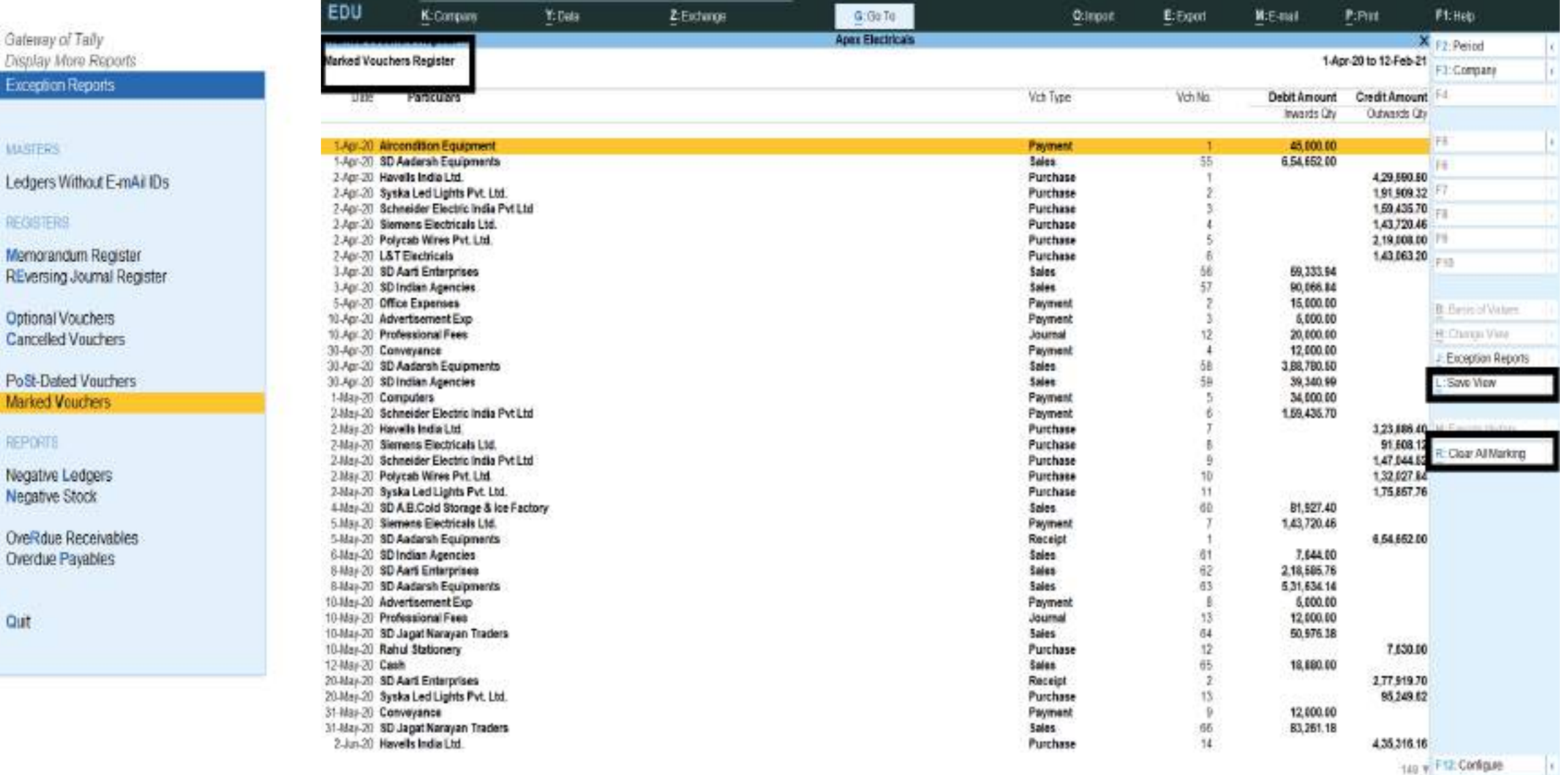

149 y F12 Configure

 $-5$ 

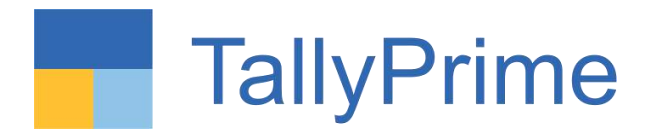

## **A more powerful reporting engine**

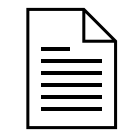

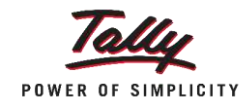

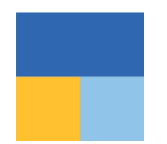

#### **Quick access to critical information of a transaction from Related Reports** GST Tax Analysis | TDS – Tax Analysis | TCS – Tax Analysis

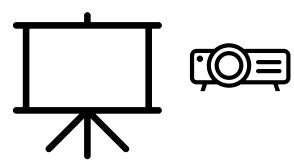

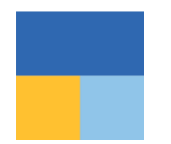

### **Analyze reports from different perspectives using 'Basis of value'** Valuation Method | Pending or Overdue Bills | Resident or Non-Resident for TDS

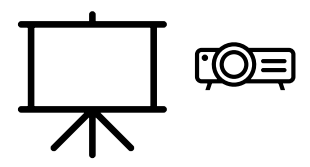

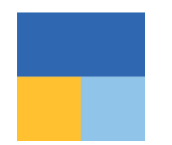

### **See a report in a different view through 'Change View'** Sales Register Extract | Columnar Report for Purchase Register

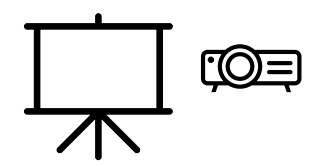

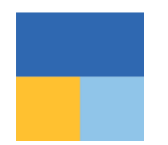

#### **Faster access to Clients' data**

Single sign-in | Select from Drive | Specify Path

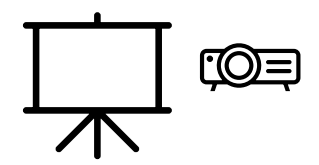

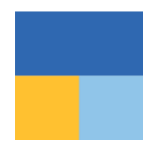

#### **Streamlined 'Shortcut Keys' in TallyPrime** Remove and Restore Line | Copy and Paste | + and - keys

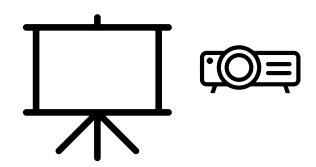

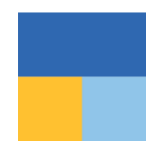

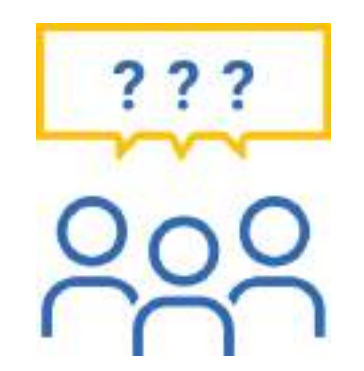

### **Questions and answers**

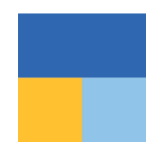

Thank you !

### VANDANA V. DODHIA & Co. Chartered Accountants

**[vandana.dodhia@gmail.com](mailto:vandana.dodhia@gmail.com)**